# NetSuite 2021.2 Release Notes

Release Preview Draft Revision Date: July 14, 2021 PDF File Version: v1

**Important:** This document summarizes the changes to NetSuite between 2021.2 and the previous release.

These release notes are subject to change every week.

The 2021.2 enhancements and changes listed in this document are not available to customers until they are upgraded to NetSuite 2021.2. Please check the version number at the bottom of your Home page if you are unsure which NetSuite version you are using. The features and SuiteApps described here may not be available in your NetSuite account. Your access to these features and SuiteApps is subject to the terms of service in your NetSuite contract. Some features may require extra purchase.

Click the following links for details about product changes:

## NetSuite

#### NetSuite · [Accounting](#page-4-0)

- [New Rate Provider for Currency Exchange Rate Integration](#page-4-1)
- [Advanced Numbering Duplicate Detection for Imported Transactions](#page-5-0)
- [Preference to Allow Non-posting Changes in Closed Periods by Default](#page-5-1)
- [Enhancement to Accounting Book Visibility by Role](#page-5-2)
- [SuiteApprovals Enhancements](#page-27-0)
- [ANZ Localization Enhancements](#page-28-0)
- [Japan Fixed Assets Reports](#page-31-0)
- [NFP SuiteApps Update Verification Now Available](#page-33-0)

#### NetSuite · [Account Setup and Maintenance](#page-6-0)

- [New Sandbox Refresh Options](#page-6-1)
- [Support for New Customer-Scheduled Maintenance](#page-6-2)
- [Core Administration Permissions Feature Enabled by Default](#page-7-0)

#### NetSuite · [Authentication](#page-7-1)

- [Enhancements to NetSuite OAuth 2.0 Support](#page-7-2)
- [End of Support for HMAC-SHA1 Signature Method for TBA Postponed](#page-8-0)
- [Enhancements to the SAML Single Sign-on Service Provider-initiated \(SP\) Flow for Web Store](#page-8-1)

#### NetSuite · [Banking](#page-9-0)

■ [Automated Cash Application](#page-9-1)

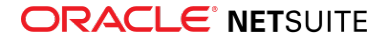

■ [Enhancements to Matching and Reconciliation](#page-10-0)

#### NetSuite · [Employee Management](#page-12-0)

- [Expense Report Policies Available with Custom Approvals](#page-13-0)
- [Improvements to Corporate Card Integration](#page-13-1)
- [401\(k\) Retirement Plan Setup](#page-13-2)
- [Custom Elective Deferral Limits and Automatic Catch-Up Calculation](#page-14-0)
- [Performance Management Enhancements](#page-14-1)
	- □ [New Areas of Focus](#page-14-2)
	- □ [Performance Review Enhancements](#page-14-3)
	- □ [Goals Portlet Enhancements](#page-15-0)
- [Calendar Event Creation](#page-37-0)

#### NetSuite · [Globalization](#page-15-1)

- [Increasing Key Field Length in Translation Strings](#page-15-2)
- [Enhancements to Mass Update of Translations](#page-15-3)
- [Ability to Hide +1 Country Calling Code for Countries Using this Prefix](#page-17-0)
- [SDF Support for Translation String Validation](#page-18-0)
- [Updates to Translations of Terms](#page-18-1)

#### NetSuite · [Inventory Management](#page-19-0)

- [Supply Allocation](#page-19-1)
	- □ [Earliest Item Availability](#page-19-2)
	- □ [Optimize Allocation for Gross Profit and Revenue](#page-20-0)
	- □ [Allocate Sales Orders](#page-20-1)
	- □ [Quantity Remaining Field for Order Reservation](#page-20-2)
	- □ [Allocated Order Number Link](#page-20-3)
	- □ [Available Date Calculation Fill and Kill](#page-20-4)
	- □ [Supply Allocation Enhancements](#page-20-5)
- [Warehouse Management Enhancements](#page-22-0)
- [Certificate of Analysis in Quality Management](#page-28-1)
- [SCM Mobile Customization and Printing Enhancements](#page-28-2)

#### NetSuite · [Manufacturing](#page-23-0)

■ [Serial Numbers Reporting in Manufacturing Mobile](#page-33-1)

#### NetSuite · [Order Management](#page-23-1)

- [Delta Charges](#page-23-2)
- [Electronic Bank Payments Enhancements](#page-33-2)
- [Subscription Billing Bulk Change Orders](#page-34-0)
- [Pack Station Enhancements](#page-35-0)

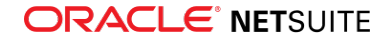

- [Brazil Certification Tax Authorities](#page-30-0)
- [E-Document Certification Service](#page-30-1)
- [India Localization SuiteTax Engine Enhancements](#page-31-1)
- [Philippines Localization Support for BIR Simplified System Registration for CAS Users](#page-32-0)

#### NetSuite · [Projects](#page-24-0)

■ [Purchase to Project Now Available](#page-36-0)

#### NetSuite · [SuiteAnalytics](#page-24-1)

- [Dataset Linking in SuiteAnalytics Workbook](#page-24-2)
- [Cached Data in Datasets](#page-25-0)
- [CSV Export Option Available in Pivot Tables](#page-25-1)
- [Analytics Portlet Names Available as Translatable Fields](#page-25-2)
- [Icons Added to SuiteAnalytics Workbook Conditional Formatting](#page-25-3)
- [Changes to Return Values in Some Connect Columns](#page-26-0)
- [Removal of the Connect transaction\\_lines.date\\_last\\_modified Column](#page-26-1)
- [2021.2 Connect Browser](#page-27-1)
- [Dashboard Tiles Enhancements](#page-36-1)

#### NetSuite · [SuiteApp Distribution](#page-42-0)

■ [Bundle Support During Release Phasing](#page-42-1)

#### NetSuite · [SuiteBuilder – Customization](#page-43-0)

- [Improved Security for Storing Custom Password Field Values](#page-43-1)
- [New Locale Parameter for Numbers in Advanced Printing Templates](#page-43-2)

#### NetSuite · [SuiteCloud Development Framework](#page-43-3)

- [Installation Preferences Configuration Updates](#page-44-0)
- [Enhanced Feature Dependencies Updates](#page-45-0)
- [Minor Updates to Custom Objects](#page-45-1)

#### NetSuite · [SuiteCloud SDK](#page-46-0)

- [2021.2 SuiteCloud CLI for Node.js Is Not Yet Available](#page-47-0)
- [2021.2 SuiteCloud CLI for Java Is Not Yet Available](#page-47-1)
- [2021.2 SuiteCloud IDE Plug-in for WebStorm Is Not Yet Available](#page-47-2)
- [2021.2 SuiteCloud IDE Plug-in for Eclipse Is Not Yet Available](#page-47-3)

#### NetSuite · [SuiteScript](#page-48-0)

- [Workbook API Is Now Generally Available](#page-48-1)
- [New SecureString.replaceString Method Added to https.SecureString](#page-49-0)
- [https.SecureString Method Parameters Have Changed](#page-49-1)

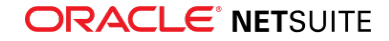

- [MD5 and SHA1 Hash Algorithms Are No Longer Valid](#page-49-2)
- [Changes to nlapiEncrypt, CurrentRecord.getValue, and Record.getValue for Custom Password Fields](#page-50-0)
- [2021.2 SuiteScript Records Browser](#page-50-1)

#### NetSuite · [SuiteTalk Web Services Integration](#page-50-2)

- REST Query Service
	- □ [REST Query Service Is Generally Available](#page-51-0)
- SOAP Web Services
	- □ [SOAP Web Services Version 2021.2](#page-51-1)
	- □ [Araxis Merge Diff File for the 2021.2 Endpoint](#page-51-2)
	- □ [2021.2 SOAP Schema Browser](#page-52-0)

#### NetSuite · [Taxation](#page-52-1)

- SuiteTax
	- □ [SuiteQL Support and Country Tax Reports Page Enhancements in Tax Reporting Framework](#page-37-1)
- Legacy Tax
	- □ [Changes to VAT Thresholds in the EU and the Introduction of One Stop Shop \(OSS\)](#page-53-0)
	- □ [International Tax Reports Enhancements](#page-38-0)
		- ▬ [Ireland Postponed Accounting for VAT on Imported Goods](#page-38-1)
		- ▬ [EU VAT One Stop Shop Tax Code Provisioning](#page-40-0)
	- □ [International Tax Reports Issue Fixes](#page-40-1)
		- ▬ [International Tax Reports 3.120.0 Issue Fixes](#page-40-2)
	- □ [Tax Audit Files Enhancements](#page-41-0)
		- ▬ [Enhancements to Period End Journal Entries for France FEC](#page-41-1)
		- ▬ [Period End Journals Support](#page-41-2)
	- □ [Tax Audit Files Issue Fixes](#page-42-2)
		- ▬ [Tax Audit Files 1.83 Issue Fixes](#page-42-3)
	- □ [ANZ Localization Enhancements](#page-28-0)
	- □ [Norway Tax Reports Enhancements](#page-31-2)

#### NetSuite · [User Interface](#page-53-1)

■ [End of Support for Some Browsers](#page-54-0)

NetSuite · [Vendors, Purchasing, and Receiving](#page-54-1)

■ [Cross-Subsidiary Requisitions](#page-54-2)

### Commerce

#### Commerce · [Commerce Website Management and Performance](#page-11-0)

■ [Ability to Hide Translated Content](#page-11-1)

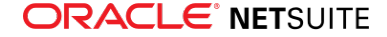

#### Commerce · [SC/SCMA/SCA — SuiteCommerce Solutions](#page-12-1)

The 2021.2 release of SuiteCommerce, SuiteCommerce MyAccount, and SuiteCommerce Advanced will be available in a future release. For the current release notes for these solutions, see the help topic 2021.1 Release of SuiteCommerce, SuiteCommerce MyAccount, and SuiteCommerce Advanced.

#### Commerce · [SuiteCommerce InStore](#page-12-2)

This SCIS release provides updates that affect behind-the-scenes processing in NetSuite. The release has no functional changes that are visible at the point-of-sale.

### SuiteApps

#### SuiteApps · [SuiteApps \(Bundles\) Released by NetSuite](#page-27-2)

- [Accounting SuiteApps](#page-27-3)
- [Inventory Management SuiteApps](#page-27-4)
- [Localization SuiteApps](#page-28-3)
- [Non-Profit SuiteApps](#page-33-3)
- [Order Management SuiteApps](#page-33-4)
- [Projects SuiteApps](#page-36-2)
- [SuiteAnalytics SuiteApps](#page-36-3)
- [SuitePeople SuiteApps](#page-37-2)
- <span id="page-4-0"></span>■ [Taxation SuiteApps](#page-37-3)

# Accounting

NetSuite 2021.2 includes the following enhancements to accounting features:

- [New Rate Provider for Currency Exchange Rate Integration](#page-4-1)
- [Advanced Numbering Duplicate Detection for Imported Transactions](#page-5-0)
- [Preference to Allow Non-posting Changes in Closed Periods by Default](#page-5-1)
- [Enhancement to Accounting Book Visibility by Role](#page-5-2)
- [SuiteApprovals Enhancements](#page-27-0)
- [ANZ Localization Enhancements](#page-28-0)
- [Japan Fixed Assets Reports](#page-31-0)
- <span id="page-4-1"></span>■ [NFP SuiteApps Update Verification Now Available](#page-33-0)

## New Rate Provider for Currency Exchange Rate Integration

As an enhancement to the Currency Exchange Rate Integration feature, HSBC is now a currency exchange rate provider. HSBC is a global bank with expertise in multiple currencies. NetSuite offers the same methods, such as triangulation, for obtaining exchange rates from HSBC as from other rate providers.

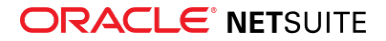

When you enable the Currency Exchange Rate Integration feature for the first time, HSBC is the default rate provider. You can choose a different rate provider if you want to.

For information about the Currency Exchange Rate Integration feature, see the help topic Currency Exchange Rate Integration.

# <span id="page-5-0"></span>Advanced Numbering Duplicate Detection for Imported Transactions

NetSuite 2021.2 supports duplicate document number detection for advanced numbering schemes when you import transactions to NetSuite. When you import a transaction, NetSuite determines which numbering rule applies to it using your rules' criteria. It then checks if a transaction with the same document numbers already exist for the rule. If a duplicate is detected, NetSuite follows your Duplicate Number Warnings preference at Setup > Accounting > Preferences > Accounting Preferences > Items/ Transactions > Other Transaction Preferences:

- **No Warnings** NetSuite does not not warn you when imported transactions use duplicate document numbers and imports all transactions.
- **Warn (UI Only)** NetSuite warns you when imported transactions create duplicate document numbers and imports all transactions.
- **Warn and Block** NetSuite warns you when imported transactions create duplicate document numbers, and does not import these transactions.

The behavior of these options when saving transactions in the NetSuite UI is unchanged from previous releases.

To set up duplicate detection for imported transactions, go to Setup > Accounting > Preferences > Accounting Preferences > Items/Transactions > Other Transaction Preferences and set the Duplicate Number Warnings preference.

For more information, see the help topics Items/Transactions Accounting Preferences and Duplicate Transaction Number Warnings.

# <span id="page-5-1"></span>Preference to Allow Non-posting Changes in Closed Periods by Default

NetSuite 2021.2 includes a preference to allow non-posting changes in closed periods by default. When set, NetSuite checks the Allow Non-G/L Changes box for each new accounting period you create. Accounting periods which were created before setting this preference are unchanged.

In this release, you can also check or uncheck the Allow Non-G/L Changes box on all accounting periods, even when they are not locked.

To set this preference, go to Setup > Accounting > Preferences > Accounting Preferences > General.

For more information, see the help topics Items/Transactions Accounting Preferences and Setting Up Single Accounting Periods.

## <span id="page-5-2"></span>Enhancement to Accounting Book Visibility by Role

This release updates how you select which accounting books are accessible to users by role. Users with a role that has access to an accounting book can post transactions to that book or see reports from that book.

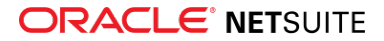

With this updated functionality, you can more quickly allow access to accounting books to users. For example, you can grant a role access to all accounting books, and users with this role will automatically have access to new accounting books as they are created.

To set this preference by role, go to Setup > Users/Roles > User Management > Manage Roles and select or create a role. In the role record, go to the Accounting Books section and select one of the following in the Selected Accounting Books field:

- **All** This role can see all accounting books
- **Primary** This role can see only the primary accounting book
- **Primary and Selected** This role can see the primary accounting book and any secondary books you select. When you select this option, an Accounting Book field appears where you can select which secondary books the role has access to.

<span id="page-6-0"></span>For more information, see Restricting Role Access to Accounting Books.

# Account Setup and Maintenance

NetSuite 2021.2 includes the following enhancements to account setup and maintenance features:

- [New Sandbox Refresh Options](#page-6-1)
- [Support for New Customer-Scheduled Maintenance](#page-6-2)
- <span id="page-6-1"></span>■ [Core Administration Permissions Feature Enabled by Default](#page-7-0)

## New Sandbox Refresh Options

Each of your sandbox accounts can now be refreshed from either your production account or another sandbox account. The account where the data is copied from is referred to as the source account. Refreshing a sandbox account copies all configurations, data, user passwords, and customizations from the source account into the sandbox account.

You cannot copy data from the following types of accounts:

- The sandbox account you are trying to refresh
- Sandbox accounts not associated with your production account
- Sandbox accounts with expired licenses
- Sandbox accounts that are inactive

**Note:** Source accounts that are actively being used as a refresh source will be disabled in the dropdown list until the refresh completes.

<span id="page-6-2"></span>For more information, see the help topic Refreshing Sandbox Accounts.

## Support for New Customer-Scheduled Maintenance

You can now reschedule an increasing number of maintenance activities using the Customer-Scheduled Maintenance page, including certain routine maintenance and the Account Move to OCI.

To learn more about Customer-Scheduled Maintenance, see the help topic Customer-Scheduled Maintenance.

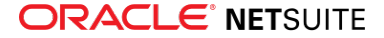

# <span id="page-7-0"></span>Core Administration Permissions Feature Enabled by Default

By default, the Core Administration Permissions feature is now enabled on all accounts. Core Administration Permissions is a feature that can be enabled for a role and gives the role access to a functionality that is currently only accessible to the standard Administrator role. You can use Core Administration Permissions to customize a role so that it behaves almost like the Administrator role, while also restricting access to other areas of NetSuite using role permissions and restrictions. You can assign Core Administration Permissions to any role, by checking the Core Administration Permissions box.

<span id="page-7-1"></span>For more information, see the help topic Core Administration Permissions.

# Authentication

NetSuite 2021.2 includes the following enhancements to authentication features:

- [Enhancements to NetSuite OAuth 2.0 Support](#page-7-2)
- [End of Support for HMAC-SHA1 Signature Method for TBA Postponed](#page-8-0)
- <span id="page-7-2"></span>■ [Enhancements to the SAML Single Sign-on Service Provider-initiated \(SP\) Flow for Web Store](#page-8-1)

## Enhancements to NetSuite OAuth 2.0 Support

NetSuite 2021.2 introduces the client credentials flow, a new type of OAuth 2.0 flow, and provides updates to the consent screen.

In addition, the consent screen is now designed for better readability and easier use. The **Allow/ Continue** button is now highlighted.

### **OAuth 2.0 Client Credentials Flow**

As of NetSuite 2021.2, you can implement the OAuth 2.0 client credentials flow. The standard OAuth 2.0 client credentials flow has one step and does not require any user interaction.

To use the OAuth 2.0 client credentials flow, the Administrator must check the **Client Credentials Grant (Server-To-Server)** box in the integration record. The Administrator must also register the public key with the integration, and the account. Every integration-account pair must have its own public key.

There is no user interaction during the OAuth 2.0 client credentials flow. The Administrator gives consent automatically when the flow initiates. It is possible to manually revoke the consent to invalidate the access token for an integration.

#### **Request to the token endpoint in OAuth 2.0 client credentials flow consists of two steps:**

- An application sends the request parameters for authentication.
- If the request is successfully authorized, the system issues an access token, valid for 60 minutes. There is no refresh token. The application must authenticate again after the access token expires.

**Note:** The use of public clients is not supported for the OAuth 2.0 client credentials flow. G

### **Updated Consent Screen Design**

You can now choose how often a consent screen displays during the OAuth 2.0 authorization code grant flow.

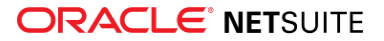

There is a new field on the integration record, where you can choose to always display the consent screen, never display it, or display it the first time only. See the following for more details about these options:

- **Ask always** This is the default option. The consent screen displays every time the OAuth 2.0 code grant flow is initiated.
- **Ask never** The consent screen does not display during the OAuth 2.0 code grant flow. The integration is autoapproved by the Administrator.
- **Ask for the first time** The consent screen only displays the first time the OAuth 2.0 code grant flow is initiated. The consent screen also displays if any of the following is true:
	- $\Box$  The consent was not given previously
	- □ The system does not know which role or account to choose for the user to log in with
	- □ The application requires a different set of scopes and needs a new consent

Integration developers can adjust the consent screen options using the prompt parameter in Step One of the OAuth 2.0 code grant flow.

**Note:** If there is no active NetSuite session, the user must authenticate even if the consent screen does not display. If there is no active session, the user is redirected to the NetSuite login form or to an identity provider's login form.

# <span id="page-8-0"></span>End of Support for HMAC-SHA1 Signature Method for TBA Postponed

The end of support for the HMAC-SHA1 signature method for the Token-based Authentication (TBA) feature has been postponed until 2022.1. Originally, the end of support was targeted for 2021.2. Even though the end of support has been delayed, you should update your integrations to use HMAC-SHA256 as soon as possible.

When your account is upgraded to NetSuite 2022.1, any integrations using the TBA feature with HMAC-SHA1 as a signature method will stop working. The end of support and the request to change the signature method to HMAC-256 also applies to third-party integrations.

You must use the HMAC-SHA256 signature method to create new integrations for use with TBA.

Before 2022.1, you must update your authorization header to use HMAC-SHA256. To update the authorization header, change the values of the oauth signature method parameter and the oauth\_signature parameter to HMAC-SHA256.

For more information, see the following help topics Example OAuth Header, The Authorization Headers, and The Signature for Web Services and RESTlets.

**Important:** If you are using a library for signing, verify that the library supports HMAC-SHA256, and if needed, update to a library with HMAC-SHA256 support.

# <span id="page-8-1"></span>Enhancements to the SAML Single Sign-on Service Provider-initiated (SP) Flow for Web Store

As of 2021.2, the SAML Single Sign-on feature for web store setup is enhanced. It is now possible to make SAML SSO a primary authentication method for SAML SSO on the SAML SSO for web store setup page. To

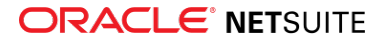

make SAML SSO the primary authentication method, check the **Primary Authentication Method** box on the setup page. By checking the box, you choose the service provider-initiated flow to be used for your web store.

- By default, the **Primary Authentication Method** box is not checked for new web store setup. If you used the SAML Single Sign-on feature for web store before, the box is checked by default. If SAML users click a link to access NetSuite when no active NetSuite session exists, they are redirected to the NetSuite login page. This redirect might cause issues for users who do not know their NetSuite credentials.
- If the Administrator checks the **Primary Authentication Method** box, users can be redirected to the external IdP login page. This redirect is available if:
	- □ The user has already logged into NetSuite, and the redirect occurs based on previous experience with NetSuite
	- $\Box$  The access link identifies the web store by a web store-specific domain URL.

Users will be redirected to the IdP login page when the session times out.

**Note:** If the **Primary Authentication box** is checked, and a user clicks a link containing the **c** or **compid** URL parameter or the account-specific domain URL, the user is redirected to the external IdP login page. The originally requested URL is passed as a RelayState parameter, in accordance with the SAML 2.0 specification. As a result, the IdP can direct the user back to the correct NetSuite resource after authentication. If there is a live session

credentials.

for the IdP, the user is redirected back to the NetSuite resource without being asked for

<span id="page-9-0"></span>For more information, see the help topic SAML Single Sign-on Access to Web Store.

# Banking

As of NetSuite 2021.2, banking features include the following enhancements:

- [Automated Cash Application](#page-9-1)
- <span id="page-9-1"></span>■ [Enhancements to Matching and Reconciliation](#page-10-0)

# Automated Cash Application

You can import bank lines that do not have matching customer payments in NetSuite. The Automated Cash Application feature lets you automatically generate a batch of missing general ledger customer payments in NetSuite and apply them to open invoices. If you receive a high volume of customer payments daily, this feature helps you apply them to open accounts receivable accounts in bulk.

You can automate cash application at Transactions > Bank > Automated Cash Application. Alternatively, if you are matching transactions on the Match Bank Data page and want to automatically generate customer payments, click **Automated Cash Application** in the top-right corner. For permission details, see Setting Permissions and Restrictions.

The Automated Cash Application feature enables you to do the following:

- View all imported bank lines with a positive amount that have not been matched with a corresponding account transaction. If you match an account transaction on the Match Bank Data page, the corresponding imported bank line no longer appears on the Automated Cash Application page.
- View the name of the customer to which each imported bank line belongs (or possibly belongs). The system can automatically assign a customer to a bank line using an exact match, partial match, or

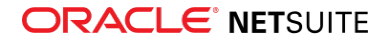

preferred match. If no match is achieved, you can select a customer. See the help topic Customer Match Criteria.

- Create customer mapping rules that the system can remember and use to map customers to future incoming payments. See step 6 in Generating Customer Payments.
- View the invoice to which an imported payment belongs. If the imported payment does not specify an invoice number:
	- □ NetSuite provides a list of suggested invoices to which the payment can be applied.
	- □ After you click **Generate Payments**, the system applies the payment to the invoice with an amount due equal to the payment amount. If multiple invoices have the same amount as the payment, the system applies the payment to the oldest invoice. You can change this behavior by setting the **Apply Payments Without Invoice Numbers** preference at Setup > Accounting > Accounting Preferences.
- View the payment amounts applied to each invoice, if a customer has multiple open invoices. The system automatically allocates amounts to invoices based on the payment amount. You can adjust these amounts on each invoice. See the help topic Generating Customer Payments.
- Include or exclude open invoices for a customer from the payment application. See the help topic Viewing Open Invoices for a Customer.
- Automatically match and clear general ledger customer payments with your imported bank lines. When the system generates customer payments, the system automatically clears and removes the payments from the Match Bank Data page. You can reconcile the payments on the Reconcile Account Statement page. See the help topic Reconciling Transactions.

For information about the Automated Cash Application feature, see the help topic Automated Cash Application.

## <span id="page-10-0"></span>Enhancements to Matching and Reconciliation

Bank data matching and reconciliation include the following enhancements:

- [Bulk Matching](#page-10-1)
- [Automatically Clear Held Transactions](#page-10-2)
- [Enhancements to Navigation](#page-11-2)
- <span id="page-10-1"></span>■ [Enhancements to Adding Transactions](#page-11-3)

#### **Bulk Matching**

The Match Bank Data page now includes a **Select All** box. This box lets you check or clear all the boxes for all items visible in the current page of the Account Transactions grid.

The matching drawer and the popup windows for viewing matched or cleared transactions are now paginated. Consequently, you can find transactions with limited scrolling. For large numbers of transactions, pagination can help improve performance, because the browser does not have to display all selected transactions at once.

The **Number of Rows In List Segments** preference determines how many rows the matching drawer can display per page. Each page in the matching drawer can display a maximum of 500 rows at a time.

#### <span id="page-10-2"></span>**Automatically Clear Held Transactions**

Previously, when migrating a held statement from the original reconciliation pages to the redesigned pages, you had to clear all transactions on the Match Bank Data page.

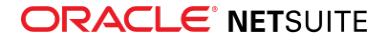

G **Note:** A held statement is one you have begun to reconcile but have chosen to complete later.

The system automatically clears all held transactions and displays them on the Reconcile Account Statement page. To reconcile the transactions, see the help topic Reconciling Transactions.

**Warning:** The Reconcile Bank Statement and Reconcile Credit Card Statement pages are still functional but are no longer supported. If your accounts still use these pages, you should edit your accounts to use the Match Bank Data and Reconcile Account Statement pages. For details, see the help topic Editing an Account.

#### <span id="page-11-2"></span>**Enhancements to Navigation**

The Reconcile Account Statement page now includes links to the Match Bank Data and Reconciliation Summary pages. When you select an account on the Reconcile Account Statement page, you can click the following links:

- **Match Bank Data** View the imported bank lines and corresponding account transactions to match for your account. If you did not select an account on the Reconcile Account Statement page, the account field and data grids are not populated.
- <span id="page-11-3"></span>■ **Reconciliation Summary** - View a reconciliation summary for the account.

#### **Enhancements to Adding Transactions**

Prior to this release, when adding a new transaction on the Match Bank Data page, the **Payor** list did not display all types of entities. Now, the **Payor** list includes the types of entities available for the corresponding transaction.

Newly created transactions now appear at the top of the list in the matching drawer.

For information about adding transactions on the Match Bank Data page, see the help topic Manual Creation of Account Transactions During the Matching Process.

## Commerce

NetSuite 2021.2 includes the following enhancements to Commerce features:

- [Commerce Website Management and Performance](#page-11-0)
- [SC/SCMA/SCA SuiteCommerce Solutions](#page-12-1)
- <span id="page-11-0"></span>■ [SuiteCommerce InStore](#page-12-2)

### Commerce Website Management and Performance

NetSuite 2021.2 includes the following enhancements to Commerce site management features:

<span id="page-11-1"></span>■ [Ability to Hide Translated Content](#page-11-1)

#### **Ability to Hide Translated Content**

If you are working with a multi-language site, you can now hide translated content using Site Management Tools. This enables you to publish other changes, while hiding content that you are not

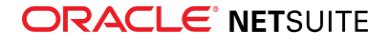

ready to display. You can see a list of all your hidden translated content using the **Translation Status** filter found on the **Translations** tab. For more information, see the help topics Hiding Landing Page Translations and Hiding Website Content Translations.

## <span id="page-12-1"></span>SC/SCMA/SCA — SuiteCommerce Solutions

The 2021.2 release of SuiteCommerce, SuiteCommerce MyAccount, and SuiteCommerce Advanced will be available in a future release. For information about the current release, see the help topic 2021.1 Release of SuiteCommerce, SuiteCommerce MyAccount, and SuiteCommerce Advanced.

**Important:** Commerce Themes and Extensions are only available if they are provisioned and set up in your account.

#### **Commerce Themes**

Complete release notes on the latest themes for your SuiteCommerce and SuiteCommerce Advanced site are available here: Commerce Themes Release Notes.

#### **Commerce Extensions**

<span id="page-12-2"></span>Complete release notes on the latest extensions for your SuiteCommerce, SuiteCommerce MyAccount, and SuiteCommerce Advanced site are available here: Commerce Extensions Release Notes.

## SuiteCommerce InStore

SuiteCommerce InStore (SCIS) uses a phased release process to distribute managed-bundle upgrades. Each phase consists of a different group of customers that receive the latest SCIS release. Administrators set up for customers within a phased group receive an email notification listing when their upgrade will occur.

G **Note:** Contact your account representative or Customer Support if you have questions about the availability of SCIS 2021.2.

#### **Release Summary**

<span id="page-12-0"></span>This SCIS release provides updates that affect behind-the-scenes processing in NetSuite. The release has no functional changes that are visible at the point-of-sale.

# Employee Management

NetSuite 2021.2 includes the following enhancements to employee management features:

- [Expense Report Policies Available with Custom Approvals](#page-13-0)
- [Improvements to Corporate Card Integration](#page-13-1)
- [401\(k\) Retirement Plan Setup](#page-13-2)

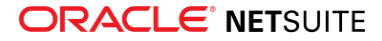

- [Custom Elective Deferral Limits and Automatic Catch-Up Calculation](#page-14-0)
- [Performance Management Enhancements](#page-14-1)
	- □ [New Areas of Focus](#page-14-2)
	- □ [Performance Review Enhancements](#page-14-3)
	- □ [Goals Portlet Enhancements](#page-15-0)
- <span id="page-13-0"></span>■ [Calendar Event Creation](#page-37-0)

# Expense Report Policies Available with Custom Approvals

You can now apply expense report policies when you submit an expense report with custom approvals. Expense reports can be in Open, Pending, Approve or Reject approval status. A warning message appears if the expense report does not pass all of the policies.

For all user roles except the Administrator role, expense reports must meet the defined policy criteria before your users can save them. When you log in with the Administrator role, you should evaluate each expense report before saving the record. Previously, expense reports were not evaluated against expense policies when using custom approvals.

<span id="page-13-1"></span>For more information, see the help topic Expense Report Policies.

# Improvements to Corporate Card Integration

In NetSuite 2021.2, using corporate card integration, you can now do the following:

- Pass additional fields from a credit card statement to the imported employee expense record. Previously, only a given set of American Express fields were accepted.
- Using a custom SuiteScript code, import corporate card charges to an imported employee expenses record. The imported employee expense record is now fully exposed to SuiteScript.
- Using custom plug-ins, import corporate card data from American Express, Visa, Mastercard, or other providers. Previously, only the American Express card was supported. Creating custom plug-ins was not available due to record limitations.

<span id="page-13-2"></span>For more information, see the help topic Corporate Card Expenses.

# 401(k) Retirement Plan Setup

You can now set up 401(k) retirement plans to automatically calculate employer matching based on your company's policy. When setting up a retirement plan, you can do the following:

- Define a 401(k) plan based on an employee's gross income or a group of eligible earnings.
- Select the employee contributions that the 401(k) plan supports.
- Select the employee contributions that the employer will match.
- Set up employer matching based on a basic or advanced formula.
- Derive the respective deduction and company contribution payroll items from a 401(k) retirement plan.

For more information, see the help topics Retirement Plan Setup and Deriving a Pay Rate from a Retirement Plan.

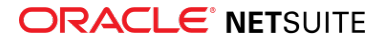

# <span id="page-14-0"></span>Custom Elective Deferral Limits and Automatic Catch-Up Calculation

You can enable the new **Decrease Elective Deferral Limits and Automatically Calculate Catch-Up** preference on the Set Up Payroll page under the Preferences subtab. When enabled, this new preference lets you do the following:

- Decrease the annual elective deferral limit for specific employees on their employee records.
- Decrease the annual catch-up limit for specific employees on their employee records.
- Calculate catch-up contributions automatically for eligible employees who have a catch-up deduction payroll item on their record. Eligible employees meet the following requirements:
	- Reach the annual elective deferral limit.
	- $\Box$  Be 50 years of age or older by the end of the current calendar year.

<span id="page-14-1"></span>For more information, see the help topic General Payroll Preferences.

# Performance Management Enhancements

The Performance Management feature introduces the following enhancements:

- [New Areas of Focus](#page-14-2)
- [Performance Review Enhancements](#page-14-3)
- <span id="page-14-2"></span>■ [Goals Portlet Enhancements](#page-15-0)

### **New Areas of Focus**

Areas of Focus encourage employees and managers to collaborate on a list of focus areas for the employee's career development. If you are an employee, you can create and manage your areas of focus to record areas of your career development you want to focus on. If you are a manager, you can provide guidance for your direct reports by creating areas of focus for them. Areas of Focus are available on performance reviews and through a link on the Goals page. Employees can then assign an Area of Focus to each goal to keep their goals aligned with their focus areas. You can also filter the All Goals page by an area of focus to view goal progress toward your career development or the career development of your direct reports.

<span id="page-14-3"></span>For more information, see the help topic Areas of Focus.

### **Performance Review Enhancements**

The following enhancements are now included on performance reviews:

- Kudos from other coworkers during the review period now appear on employee performance reviews.
- When a performance review is returned to you, you now receive an email notification. This informs the you that you need to take action on your review before it can move forward in the review process.
- If you have the Talent Administrator permission, you can now customize the employee acknowledgement message to provide specific information required by your company. The employee must read the message before completing their review.
- If you have the Talent Administrator permission, you can now view and edit performance reviews in the same format provided for employees and managers when completing reviews in the Employee

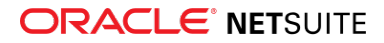

Center. A new Mass Approve link is available on performance reviews, enabling Talent Administrators to approve multiple reviews at a time. List and Search links are also available on all performance reviews.

- The Performance Review list page now includes the following columns:
	- □ Review Period Start
	- □ Employee Due Date
	- □ Review Due Date
	- □ Review Completion Date
	- □ Review Status

<span id="page-15-0"></span>For more information, see the help topic Performance Reviews.

### **Goals Portlet Enhancements**

The Goals portlet now includes additional information to provide employees and managers with more context when taking actions on goals. The following changes are now included:

- The My Actions and Team Actions subtabs now show relevant information about each goal.
- The My Goals subtab now shows the number of days remaining to complete a goal and the number of days a goal is overdue.
- The My Team subtab now shows an overview of how many direct reports' goals are ahead of schedule, on track, and running behind.

<span id="page-15-1"></span>For more information, see the help topic Viewing Goals in the Goals Portlet.

# Globalization

NetSuite 2021.2 includes the following enhancements to internationalization features:

- [Increasing Key Field Length in Translation Strings](#page-15-2)
- [Enhancements to Mass Update of Translations](#page-15-3)
- [Ability to Hide +1 Country Calling Code for Countries Using this Prefix](#page-17-0)
- [SDF Support for Translation String Validation](#page-18-0)
- <span id="page-15-2"></span>■ [Updates to Translations of Terms](#page-18-1)

## Increasing Key Field Length in Translation Strings

As of NetSuite 2021.2, the maximum number of characters in the **Key** field in translation strings has been increased from 60 to 255 characters.

<span id="page-15-3"></span>For more information, see the help topics Working with Translation Collection Strings, Manage Translations, and Globalization Glossary.

## Enhancements to Mass Update of Translations

As of NetSuite 2021.2, Mass Update of Translations has been enhanced with the following functions in the Export Strings window of the Manage Translations feature:

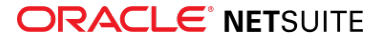

- [Custom Data Type Definitions in Headers of XLIFF Files](#page-16-0)
- <span id="page-16-0"></span>■ [Mass Export of Translation Collection Strings Filtered by Specific SuiteApps](#page-16-1)

# Custom Data Type Definitions in Headers of XLIFF Files

As of NetSuite 2021.2, you can define custom data type values in the headers of XLIFF files exported using the Manage Translations feature. This option is useful if you prefer to use data types other than the defaults.

To enter a custom data type definition, in the Export Strings window in the Manage Translations feature:

- 1. Check the Customize XLIFF header data type box.
- 2. Enter a user-defined value of the XLIFF 1.2 standard into the adjacent field.
- 3. After a successful export, the exported XLIFF file is of the custom data type specified in step 2.

The following image shows how to enter a custom data type:

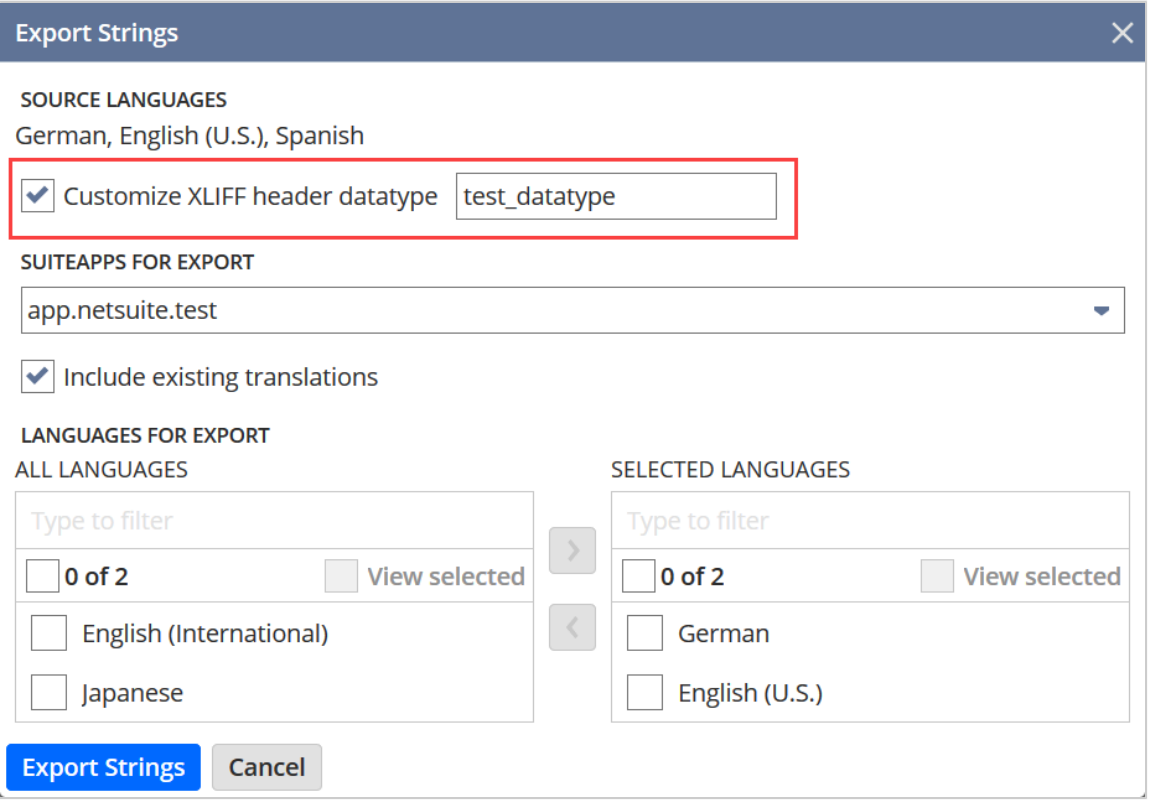

For more information about exporting translation strings, see the help topic Mass Update of Translation Strings.

# <span id="page-16-1"></span>Mass Export of Translation Collection Strings Filtered by Specific SuiteApps

As of NetSuite 2021.2, you can export all of the translation collections that have been installed as part of a SuiteApp as a single export file.

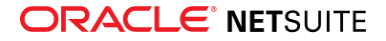

In the Export Strings window for the Manage Translations feature, select a SuiteApp in the **SuiteApps for Export** list, choose the required languages, and click **Export**.

The following image shows a SuiteApp selected for export:

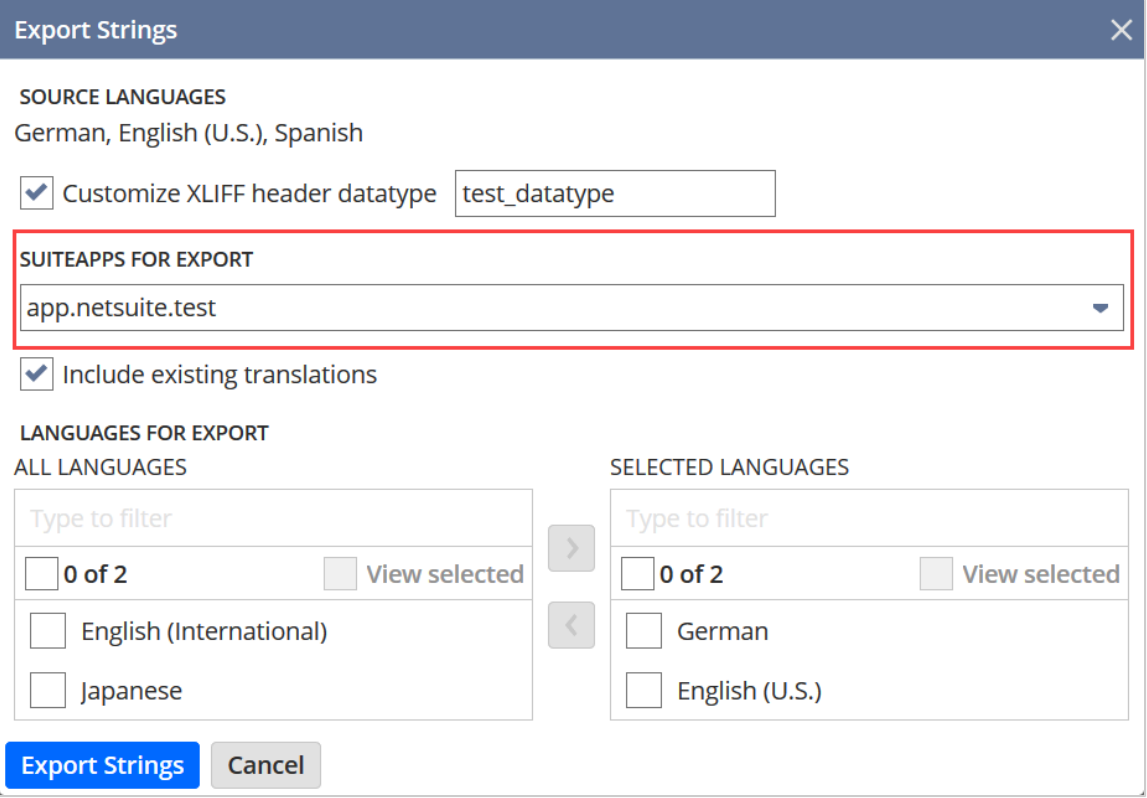

For more information about translation strings, see the help topic Manage Translations.

For more information about exporting translation strings, see the help topic Mass Update of Translation Strings.

# <span id="page-17-0"></span>Ability to Hide +1 Country Calling Code for Countries Using this Prefix

As of NetSuite 2021.2, you can hide the +1 country calling code in phone numbers if you comply with both of the following requirements:

- You use the Worldwide Support for Phone Number Formatting feature.
- Your company is located within a country that uses the +1 calling code.

The +1 calling code is used in the USA, in Canada, and in certain Caribbean, Caribbean Dutch, and British Overseas Territories.

This enhancement has been introduced to improve backward compatibility for users of the Worldwide Support for Phone Number Formatting feature.

To hide the +1 calling code, navigate to Setup > Company > General Preferences and check the **Use phone numbers without the +1 international country calling code** box.

For information about how to enable and use the Worldwide Support for Phone Number Formatting feature, see the help topic Worldwide Support for Phone Number Formatting.

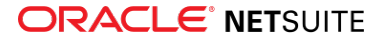

# <span id="page-18-0"></span>SDF Support for Translation String Validation

As of NetSuite 2021.2, SDF supports two new types of validation for translation strings: length and uniqueness.

SDF validations are performed on translation strings linked to translatable fields, such as custom list names. These validations occur during installation of SuiteApps that include these translatable fields. These validations verify that the length of strings does not exceed translatable field limits and that each string is unique.

The uniqueness is validated by checking the values of translation strings in the default language of the account against:

- Other fields in the account
- Translation strings in the SuiteApp itself

For a translation string to pass the validation check, there cannot be any translation strings with the same value in the account or in the SuiteApp. If the validation conditions are not met, an error message occurs.

<span id="page-18-1"></span>For more information about translation strings, see the help topic Manage Translations.

# Updates to Translations of Terms

NetSuite 2021.2 includes a major update to translations across supported languages. This update introduces a significant number of changes to how terms in the NetSuite application are translated. These changes represent a large improvement in translation quality.

The following languages are impacted by this enhancement:

- French (Canada)
- French (France)
- German
- Portuguese (Brazil)

The following languages, which were significantly updated in NetSuite 2021.1, are also impacted by this enhancement:

- Czech
- Finnish
- **Korean**
- Thai
- Turkish
- Vietnamese

This release also includes new and updated translations of terms for features that are newly released or changed as of 2021.2, in all languages. The following types of translation strings are impacted by the translation changes:

- Field labels
- Button labels
- Record names
- Dropdown values
- Status, info, and error messages

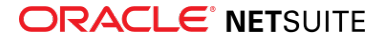

■ Menu items

In addition, these translation changes impact object references that use labels in the following types of customizations:

- SuiteScripts
- Custom reports
- Saved searches
- Web services integrations
- Any other customizations that use labels for references

<span id="page-19-0"></span>For more information, see the help topic Best Practices for Working with Translations.

# Inventory Management

NetSuite 2021.2 includes the following enhancements to inventory management features:

- [Supply Allocation](#page-19-1)
	- □ [Earliest Item Availability](#page-19-2)
	- □ [Optimize Allocation for Gross Profit and Revenue](#page-20-0)
	- □ [Allocate Sales Orders](#page-20-1)
	- □ [Quantity Remaining Field for Order Reservation](#page-20-2)
	- □ [Allocated Order Number Link](#page-20-3)
	- □ [Available Date Calculation Fill and Kill](#page-20-4)
	- □ [Supply Allocation Enhancements](#page-20-5)
- [Warehouse Management Enhancements](#page-22-0)
- [Certificate of Analysis in Quality Management](#page-28-1)
- <span id="page-19-1"></span>■ [SCM Mobile Customization and Printing Enhancements](#page-28-2)

# Supply Allocation

NetSuite 2021.2 includes the following Supply Allocation enhancements:

- [Earliest Item Availability](#page-19-2)
- [Optimize Allocation for Gross Profit and Revenue](#page-20-0)
- [Allocate Sales Orders](#page-20-1)
- [Quantity Remaining Field for Order Reservation](#page-20-2)
- [Allocated Order Number Link](#page-20-3)
- [Available Date Calculation Fill and Kill](#page-20-4)
- <span id="page-19-2"></span>**[Supply Allocation Enhancements](#page-20-5)**

### **Earliest Item Availability**

The Supply Allocation Earliest Item Availability page computes item and location level availability information based on simulated allocations. The system then displays the computed availability date for each location to provide answers to item availability inquiries regarding future demand.

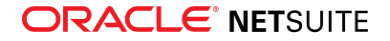

Earliest Item Availability is now compatible with Sales Channel Allocation. This improves the earliest availability accuracy by limiting the calculation to allocate supplies set aside for sales channels.

<span id="page-20-0"></span>To access Earliest Item Availability, go to Transactions > Order Management > Earliest Item Availability.

#### **Optimize Allocation for Gross Profit and Revenue**

Supply Allocation Optimizing Fill Rate provides a new method for delivering short-term supply allocation results, such as sales revenue or sales profitability. This new feature includes the following fields:

**Using Revenue Optimization on Sales Order** – The system allocates existing supply to maximize sales revenue.

Revenue is the income on the sales transaction after the product is sold (invoiced). Sales order line revenue is stored in the Amount field, in the transaction currency.

■ **Using Gross Profit Optimization on Sales Order** – The system allocates existing supply to maximize sales profits.

Gross Profit is the remaining sales transaction amount after you deduct direct item costs from revenue. Gross profit is calculated on the sales order line and stored in the Est. Gross Profit field, in the transaction currency.

Both the gross profit and the revenue allocation optimization compute allocations to maximize the sum of gross profit or revenue on the selected sales order lines.

### <span id="page-20-1"></span>**Allocate Sales Orders**

When supply allocation preferences are not set to immediate allocation after order entry, a new Allocate button appears on Sales Order forms. This new feature enables you to allocate sales orders in the correct order, after you enter data. This can help you to secure the allocation of some sales orders before running the Allocate Orders or Order Allocation Schedule processes.

### <span id="page-20-2"></span>**Quantity Remaining Field for Order Reservation**

A read-only Quantity Remaining field appears on the Order Reservation page. This field displays unallocated item quantities. This information can elp you to decide how many more items you need to reserve. For more information, see the help topic Order Reservations.

### <span id="page-20-3"></span>**Allocated Order Number Link**

The number displayed in the Sales Order, Items subtab Allocated Supply or Allocated Demand order column now provides a link to the new Allocated Order popup window. You can use this feature to navigate between demand to supply to learn whether other demands are allocated to the source of supply and which supplies are allocated to demand.

### <span id="page-20-4"></span>**Available Date Calculation Fill and Kill**

The Allocation Strategy Available Date Calculation option supports "Fill and Kill" order management scenarios. This feature enables you to fulfill orders that need to be shipped immediately with whatever quantity is available and then the system closes it.

## <span id="page-20-5"></span>**Supply Allocation Enhancements**

This release includes the following small but useful enhancements:

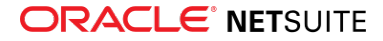

- [Logging Allocation Changes on Sales Orders](#page-21-0)
- [Changes to Order Allocations Alerts](#page-21-1)
- [Changes to the Allocate Orders Page](#page-21-2)
- [Reallocated Order Item](#page-21-3)
- <span id="page-21-0"></span>■ [Allocated Demand and Allocated Supply Popup Window](#page-21-4)

#### **Logging Allocation Changes on Sales Orders**

<span id="page-21-1"></span>NetSuite enables you to analyze order line allocation changes based on the logged system notes.

#### **Changes to Order Allocations Alerts**

The Order Allocation Alerts list includes allocation exceptions for work order components that need attention.

#### <span id="page-21-2"></span>**Changes to the Allocate Orders Page**

The following enhancements have been made to the Allocate Orders page:

- Demand orders lines appear in both the transaction unit of measure and the base unit of measure.
- A new Reallocate link opens a popup window where you can secure high priority order allocations from other orders, before the batch allocation is run.

#### <span id="page-21-3"></span>**Reallocated Order Item**

The Reallocate Order Item popup window offers the following functionalities:

- All lines can be selected as source orders or manually as individual lines.
- When a perfect reallocation is not possible, the system recommends reallocations that improve the target order Expected Ship Date.
- <span id="page-21-4"></span>■ The simulated Expected Ship Date on the source orders displays the predicted reallocation impact.

#### **Allocated Demand and Allocated Supply Popup Window**

The new Allocated Demand and Allocated Supply popup window displays all allocation line information. For more information, see the help topic Allocating Supply to Order Demand.

The popup window improves navigation across demand orders, supply orders, channel reservations, and allocations:

- The allocation lines display a link to the allocated supply order.
- To see which demand uses the same supply source, in the demand order, click the demand order link to open the Allocated Demand popup window. The Allocated Demand pop-up window shows all orders that use the same source of supply.
- To see sources of supply a demand order is using, in the supply order, click the demand order link to open the Allocated Demand popup window.
- After you have enabled sales channel allocations and set channel reservation supplies aside, you can navigate from the allocation pop-up window to the order reservations and back.

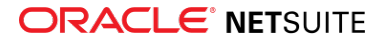

### <span id="page-22-0"></span>Warehouse Management Enhancements

**Note:** Use of the Warehouse Management feature requires that you install the SCM Mobile and Oracle NetSuite WMS SuiteApps. See the help topic Installing the NetSuite WMS SuiteApps.

In NetSuite 2021.2, Warehouse Management includes the following enhancements:

- [New WMS Preference for Order Reallocation](#page-22-1)
- [Updates to the WMS Wave Release Schedule Page](#page-22-2)
- [Quick Ship by Pallet](#page-22-3)
- [Tally Scanning Updates and New System Rules](#page-22-4)
- [Work Order Picking Enhancement](#page-23-3)

For Mobile Printing and other mobile enhancements, see [SCM Mobile Customization and Printing](#page-28-2) [Enhancements.](#page-28-2)

#### <span id="page-22-1"></span>**New WMS Preference for Order Reallocation**

You can now set the following preference that automatically checks the Commitment Confirmed box for transaction lines you include in a wave: **Automatically Set to Confirm Committed Quantities in a Wave**. You can clear the Commitment Confirmed box and reallocate the items. However, NetSuite WMS does not update the quantities on the associated wave transaction and its pick tasks. On your mobile device, you should pick only the remaining committed quantities, which you can partially fulfill. Do not pick the entire quantity on the released wave without replenishing the committed quantities on the order transaction. NetSuite WMS generates fulfillments for committed quantities only.

Warehouse Management only sets this preference to enabled by default for accounts that use the Warehouse Management feature after NetSuite 2021.2. For accounts that use the Warehouse Management feature prior to NetSuite 2021.2, you can manually set this preference.

#### <span id="page-22-2"></span>**Updates to the WMS Wave Release Schedule Page**

On the WMS Wave Release Schedule page, you can now set the following fields:

- **Status** Enables you to set the status of the wave you want to generate to one of the following options: Pending Release or Released.
- **Email Address for Failed Status** and **Email Address for Wave Created Status** These two fields replace the Email Address field. When you choose to send notifications for both Failed and Wave Created release statuses, you can specify the recipients for each status.

Ô **Note:** For accounts that use the Warehouse Management feature prior to NetSuite 2021.2, a migration script initially sets these fields based on your existing settings.

### <span id="page-22-3"></span>**Quick Ship by Pallet**

If you use the Pack Station SuiteApp, you can process packed pallets for shipping on your mobile device. After you pack the pallets, you can switch to the NetSuite WMS mobile app to ship them through the Quick Ship capability. Warehouse Management includes the pallet number in the WMS Shipping Manifest.

### <span id="page-22-4"></span>**Tally Scanning Updates and New System Rules**

You can now activate the **Enable Tally Scanning?** system rule for the following inbound processes:

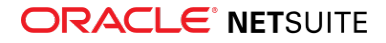

- Purchase order receiving
- Transfer order receiving
- Inbound shipment receiving

On your mobile device, you can tally scan bar codes for an item, lot number, serial number, item alias, or UPC. If you set up GS1 or composite bar codes, you can also tally scan them.

Warehouse Management provides new system rules, as follows:

- **Allow staging for assigned picker only** Enables you restrict access to pick tasks for outbound staging. When you activate this rule, you prevent pickers from staging items associated with pick tasks that you do not assign to them. This rule applies to pick tasks that you manually or automatically assign to pickers or warehouse operators.
- **Print pick carton labels?** Lets you print labels for pick cartons from your mobile device. You can activate this rule if you enable Mobile Printing and pick cartons for single or multi-order picking.

<span id="page-23-3"></span>For more information about system rules, see the help topic System Rules for NetSuite WMS.

### **Work Order Picking Enhancement**

Previously, when you selected lot or serial numbers in work orders, you could still view all the available numbers on your mobile device. In NetSuite 2021.2, only the preselected lot or serial numbers appear as options for selection on the device. See the help topic Picking Component Items for Work Orders.

# <span id="page-23-0"></span>Manufacturing

NetSuite 2021.2 includes the following enhancements to Manufacturing features:

<span id="page-23-1"></span>■ [Serial Numbers Reporting in Manufacturing Mobile](#page-33-1)

# Order Management

NetSuite 2021.2 includes the following enhancements to order management features:

- [Delta Charges](#page-23-2)
- [Electronic Bank Payments Enhancements](#page-33-2)
- [Subscription Billing Bulk Change Orders](#page-34-0)
- [Pack Station Enhancements](#page-35-0)
- [Brazil Certification Tax Authorities](#page-30-0)
- [E-Document Certification Service](#page-30-1)
- [India Localization SuiteTax Engine Enhancements](#page-31-1)
- <span id="page-23-2"></span>■ [Philippines Localization Support for BIR Simplified System Registration for CAS Users](#page-32-0)

## Delta Charges

A new Global Invoicing Accounting preference is now available that gives you improved flexibility when you need to bill for changes to invoiced service periods. To set this preference, go to Setup > Accounting > Invoicing Preferences. On the Subscription Management subtab, check **Create Delta Charges for Changes to Invoiced Service Periods**.

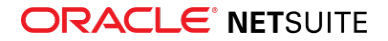

After you set this preference, if changes to invoiced service periods change what the customer owes, the system generates a Delta charge. The amount on a Delta charge is the difference (plus or minus) between the invoiced amount and the new amount for the service period. After the system generates the first Delta charge, you cannot turn off Delta Charges.

For example, you create an invoice of \$1000 on January 1 for an annual recurring service with monthly proration. On July 1, a Modify Pricing change order increases the quantity from 1 to 2. The following chart shows you how setting the **Create Delta Charges for Changes to Invoiced Service Periods** preference simplifies the billing for this change:

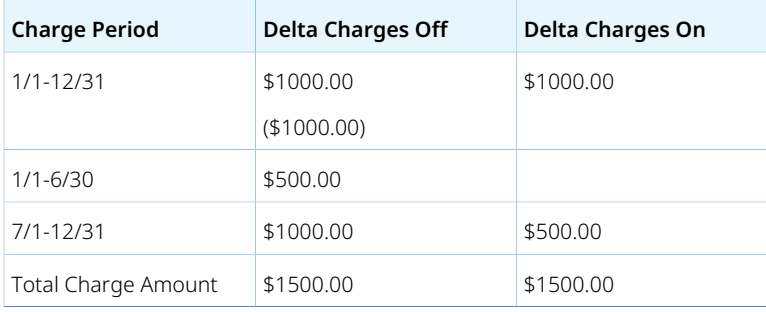

**Note:** If the **Create Delta Charges for Changes to Invoiced Service Periods** preference is not visible in your account, contact your NetSuite account manager or NetSuite Customer Support. There is no additional cost to activate Delta Charges.

# <span id="page-24-0"></span>Projects

NetSuite 2021.2 includes the following enhancements to Projects features:

<span id="page-24-1"></span>■ [Purchase to Project Now Available](#page-36-0)

# SuiteAnalytics

NetSuite 2021.2 includes the following enhancements to SuiteAnalytics:

- [Dataset Linking in SuiteAnalytics Workbook](#page-24-2)
- [Cached Data in Datasets](#page-25-0)
- [CSV Export Option Available in Pivot Tables](#page-25-1)
- [Analytics Portlet Names Available as Translatable Fields](#page-25-2)
- [Icons Added to SuiteAnalytics Workbook Conditional Formatting](#page-25-3)
- [Changes to Return Values in Some Connect Columns](#page-26-0)
- [Removal of the Connect transaction\\_lines.date\\_last\\_modified Column](#page-26-1)
- [2021.2 Connect Browser](#page-27-1)
- <span id="page-24-2"></span>[Dashboard Tiles Enhancements](#page-36-1)

## Dataset Linking in SuiteAnalytics Workbook

Link datasets to analyze metrics from two datasets in a single visualization, based on a link that you define using common field data from each dataset. Unlike joining record types, you can link datasets even if they are based on record types that do not have predefined common keys in the analytics data source.

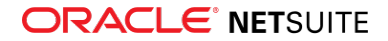

Additionally, with linked datasets you can compare data that exists on two different levels of aggregation, such as the sum of individual transactions versus a monthly budget.

In 2021.2, you can define your own linked datasets using the N/datasetLink module in SuiteScript. You currently cannot view or edit how datasets are linked from the Workbook user interface. However, you can save and share workbooks that are based on linked datasets or create new visualizations within them. Link definitions are also associated with the workbooks where they are created. This association means that you can use linked datasets in multiple visualizations, but only in the workbook where they were linked.

For more information, see the following topics:

- [Dataset Linking in SuiteAnalytics Workbook](#page-24-2)
- N/datasetLink Module
- <span id="page-25-0"></span>■ Linking Datasets

## Cached Data in Datasets

In previous releases, data in datasets was loaded in real time whenever you accessed a dataset. With the Cached Data in Datasets feature enabled in your account, you can use Cached Response mode to load cached data in your datasets. The load time of your datasets and any workbooks or portlets that use the dataset is improved when data is loaded from cached data. All cached data is refreshed automatically every 60 minutes.

<span id="page-25-1"></span>For more information, see the help topic Cached Data in Datasets.

## CSV Export Option Available in Pivot Tables

In workbooks, you can now export your pivot tables as CSV files. Prior to 2021.2, you could only export table views and charts as CSV files. Now, the export option is available in all workbook visualizations: table views, charts, and pivot tables.

<span id="page-25-2"></span>For more information, see the help topic Pivot Tab.

## Analytics Portlet Names Available as Translatable Fields

SuiteAnalytics Workbook now supports the translation of Analytics portlet names using Manage Translations.

Strings and collections for translation are automatically created when you enter the portlet name in the new translatable field of your workbook visualizations. To enable the translation, a Translation Collection stores translation strings with their translations in NetSuite.

For more information about how to set up translatable portlet names, see the help topic Adding Translatable Analytics Portlet Names.

For more information about how to use translation collections, see the help topic Working with Translation Collection Strings.

# <span id="page-25-3"></span>Icons Added to SuiteAnalytics Workbook Conditional Formatting

In addition to colors, you can now apply icons to your workbook table view and pivot table results using conditional formatting. Depending on the conditions you set up, you can apply conditional formatting to

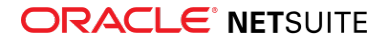

groups of results or individual results. You can also apply conditional formatting to any fields containing number or string values, including custom formula fields and calculated measures.

<span id="page-26-0"></span>For more information, see the help topic Conditional Formatting.

# Changes to Return Values in Some Connect Columns

In SuiteAnalytics Connect, the maximum length for return values in some columns has changed.

G **Note:** This update applies to the NetSuite.com data source only.

The following table shows the list of columns with length changes for return values:

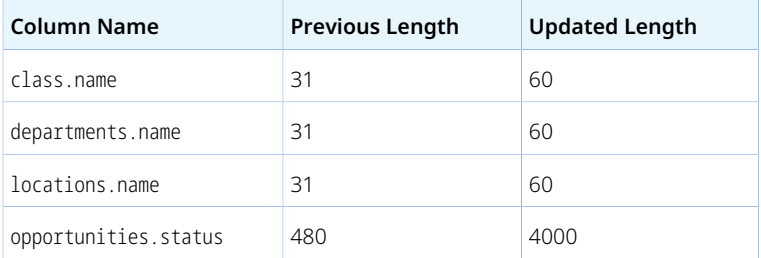

If you work with the NetSuite.com data source and you are using column attributes in your configuration, review these changes and make adjustments as needed. To avoid error or discrepancies, your configuration must match the column values listed in the [Connect Browser](https://system.netsuite.com/help/helpcenter/en_US/srbrowser/Browser2021_1/odbc/record/account_activity.html).

This change is effective as of 2021.2, but the current version of the Connect Browser does not show the updated values yet. This change will be visible in the 2021.2 Connect Browser when it is released at a later date.

<span id="page-26-1"></span>For information about the column attributes, see the help topic Table Summary.

## Removal of the Connect transaction\_lines.date\_last\_modified Column

The date last modified column is permanently removed from the transaction lines table. In previous releases, the Connect Browser included a description that this column may return inaccurate values and that you should use the date last modified gmt column instead.

**Note:** This change applies to the NetSuite.com data source only.

The date\_last\_modified\_gmt column returns results in the Coordinated Universal Time (Greenwich Mean Time). You should consider the time zone when you review your queries and make any adjustments as needed.

This change is effective as of 2021.2, but the Connect Browser is not upgraded at the same time. The column is visible in the current version of the Connect Browser, but it does not return any results. The column will no longer appear when the 2021.2 Connect Browser is released at a later date.

For more information about the tables and columns available in the Connect Schema, see the help topic Connect Schema.

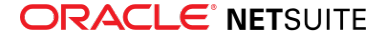

# <span id="page-27-1"></span>2021.2 Connect Browser

<span id="page-27-2"></span>The 2021.2 version of the Connect Browser is not yet available.

# SuiteApps (Bundles) Released by NetSuite

NetSuite 2021.2 includes the following enhancements to SuiteApps released by NetSuite:

- [Accounting SuiteApps](#page-27-3)
- [Inventory Management SuiteApps](#page-27-4)
- [Localization SuiteApps](#page-28-3)
- [Non-Profit SuiteApps](#page-33-3)
- [Order Management SuiteApps](#page-33-4)
- [Projects SuiteApps](#page-36-2)
- [SuiteAnalytics SuiteApps](#page-36-3)
- [SuitePeople SuiteApps](#page-37-2)
- <span id="page-27-3"></span>■ [Taxation SuiteApps](#page-37-3)

# Accounting SuiteApps

<span id="page-27-0"></span>Following are the 2021.2 accounting enhancements to SuiteApps:

## **SuiteApprovals Enhancements**

With SuiteApprovals version 6.01, you can now perform project-based approvals. When you enable the Projects and Project Management features in your account, project managers can approve project-based records and documents.

■ **Addition of Project Manager as an Approver Type** – When creating an approval rule with a custom approval chain, you can select **Project Manager** from the Approver Type dropdown list. You do not need to select a specific project manager under the **Approver** column of the approval matrix.

When the approval rule is used, the SuiteApp automatically retrieves the name of the approving project manager from the Primary Information section of the project record. The reference project record is the one linked to the document for approval.

**■** Supported Record Types for Project-Based Approvals - Project managers can approve purchase orders, expense reports, and vendor bills that are linked to projects.

Project managers can approve documents through the NetSuite UI and by email.

<span id="page-27-4"></span>For more information, see the help topic SuiteApprovals SuiteApp.

# Inventory Management SuiteApps

Following are the 2021.2 inventory management enhancements to SuiteApps:

■ [Certificate of Analysis in Quality Management](#page-28-1)

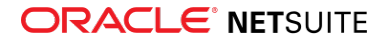

#### <span id="page-28-1"></span>■ [SCM Mobile Customization and Printing Enhancements](#page-28-2)

#### **Certificate of Analysis in Quality Management**

Certificate Of Analysis (COA) is a document that is issued by Quality Assurance to confirm that a regulated item meets its quality specification. A COA includes the inspection results from tests that were performed as part of your organization's quality control.

In Quality Management SuiteApp, a COA is generated after a sales order is fulfilled and the item leaves the location. As part of the fulfillment process, a COA document can be generated for the items being shipped. Your administrator can configure their preferences to generate a COA in a format that best suits your organization's needs.

### <span id="page-28-2"></span>**SCM Mobile Customization and Printing Enhancements**

G) **Note:** SCM Mobile is shared with the following NetSuite features and SuiteApps: Warehouse Management, Manufacturing Mobile, and Pack Station. For more information, see the help topic SCM Mobile.

NetSuite 2021.2 includes the following enhancements for SCM Mobile:

- **Support for List/Record in Dynamic Messages** You can now set up List/Record field types in dynamic messages for page elements of custom mobile processes. For more information about dynamic messages, see the help topic Custom Message Setup for Custom Mobile Processes.
- **Mobile Printing Updates** You can now add a print button to any standard or custom NetSuite record. You can configure mobile printing even for records not used in the NetSuite WMS and Pack Station processes.

For NetSuite WMS , you can print pallet labels for assembly builds from your mobile device. Also, the new **Print pick carton labels?** rule enables you to print pick carton labels when you use cartons for order picking. See the help topic Building Assembly Items for a Work Order or [Tally Scanning Updates](#page-22-4) [and New System Rules.](#page-22-4)

## <span id="page-28-3"></span>Localization SuiteApps

Following are the 2021.2 localization enhancements to SuiteApps:

- [ANZ Localization Enhancements](#page-28-0)
- [Brazil Certification Tax Authorities](#page-30-0)
- [E-Document Certification Service](#page-30-1)
- [India Localization SuiteTax Engine Enhancements](#page-31-1)
- [Japan Fixed Assets Reports](#page-31-0)
- [Norway Tax Reports Enhancements](#page-31-2)
- <span id="page-28-0"></span>■ [Philippines Localization Support for BIR Simplified System Registration for CAS Users](#page-32-0)

#### **ANZ Localization Enhancements**

The ANZ Localization SuiteApp includes the following enhancements in 2021.2:

■ [AU Report Subtab Update](#page-29-0)

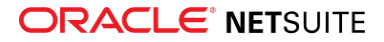

- [ANZ Localization Preferences Setup](#page-29-1)
- [ABN and NZBN Verification Warning](#page-29-2)
- [Australia Taxable Payments Annual Report \(TPAR\) Enhancements](#page-29-3)
- [Australia Payment Times Report \(PTR\) Small Business Supplier Identification](#page-29-4)
- <span id="page-29-0"></span>■ [Supplier ABN List Report](#page-30-2)

#### **AU Report Subtab Update**

In ANZ Localization version 1.1.0, the **AU Report** subtab is renamed to **AUS Reporting** subtab. This subtab is added to Australia vendor records and transaction (vendor bill and bill payment) records for an Australia vendor.

#### <span id="page-29-1"></span>**ANZ Localization Preferences Setup**

ANZ Localization version 1.1.0 includes the new ANZ Localization Preferences page. On this page, you can set up your company preferences for Australia and New Zealand customer and vendor records. If you are an administrator, you can access this page at Setup > ANZ Localization > Preferences. For nonadministrator roles, go to Setup > Other Setup > ANZ Preference. For more information about the ANZ Localization Preferences page, see the help topic Setting Up ANZ Localization Preferences.

#### <span id="page-29-2"></span>**ABN and NZBN Verification Warning**

ANZ Localization version 1.1.0 adds the **ABN Verification Warnings** preference on the ANZ Localization Preferences and Set Preferences pages. Use this field to set up a warning banner to prevent invalid ABNs and NZBNs from being entered on customer and vendor records. Read about setting up the ABN Verification Warnings as a company preference on the help topic ABN and NZBN Verification Warning and as a user preference on Setting Up Australia-specific User Preferences.

#### <span id="page-29-3"></span>**Australia Taxable Payments Annual Report (TPAR) Enhancements**

ANZ Localization version 1.1.0 includes the following enhancements for the Taxable Payments Annual Report (TPAR) for Australia:

- **Export PDF icon** You now have the option to view and download your TPAR as a PDF.
- **Summary Report** You can now view a list of all your TPAR reportable bill payments per Payee and export it to a spreadsheet. For more information, see the help topic Viewing the TPAR Summary Report.
- **Detailed Report** When you view the Summary Report, you can drill down to the bill payment and view all the reported bills. You can also export this report to a spreadsheet. For more information, see the help topic Viewing the TPAR Detailed Report.

<span id="page-29-4"></span>To learn more about the TPAR, see the help topic Taxable Payments Annual Report.

#### **Australia Payment Times Report (PTR) Small Business Supplier Identification**

In preparation for Payment Times Reporting, ANZ Localization version 1.1.0 adds the **Small Business** box on the AUS Reporting subtab for Australian vendor records. You can check this box to identify vendors as small business suppliers and reportable for PTR. For more information, see the help topic Identifying Small Business Suppliers for Payment Times Reporting.

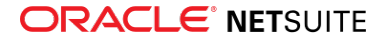

#### <span id="page-30-2"></span>**Supplier ABN List Report**

ANZ Localization version 1.1.0 includes the new Supplier ABN List Report page. You can use this page to generate a list of your vendors' ABNs, export it to a CSV file, and run it through the SBI Tool for small business identification. You can then check the **Small Business** boxes of the identified small businesses to include it for Payment Times Reporting. If you are an administrator, you can access this page at Setup > ANZ Localization > Supplier List. For non-administrator roles, go to Setup > Other Setup > ANZ Supplier List. For more information about the Supplier ABN List Report page, see the help topic Supplier ABN List Report.

### <span id="page-30-0"></span>**Brazil Certification Tax Authorities**

Brazil Certification Tax Authorities SuiteApp version 1.2.0 enables you to send e-documents to several Brazilian tax authorities.

This SuiteApp is generally available and can be installed from the NetSuite SuiteApp Marketplace (Application ID: com.netsuite.brazilcertificationtaxauth). It is a public and managed SuiteApp. To use this SuiteApp, you must also install the E-Document Certification Service SuiteApp.

The Brazil Certification Tax Authorities SuiteApp provides the following features and capabilities:

■ **E-Document Template Files** – You can leverage the predefined e-document template files to create e-document template records for several Brazilian tax authorities. For more information, see the help topic Finding the Predefined E-Document Template Files for Brazil.

The SuiteApp provides predefined files for e-documents such as:

- □ Nota Fiscal de Produtos Eletrônica (NF-e)
- □ Nota Fiscal de Serviços Eletrônica (NFS-e)
- □ Manifesto do Destinatário Eletrônico (MDF-e)
- □ Guia Nacional de Recolhimento de Tributos Estaduais (GNRE) tax collection form
- □ Escrituração Fiscal Digital de Retenções e Outras Informações Fiscais (EFD-Reinf) report
- **Tax Authority Plug-ins and Records** To send the e-documents for certification, you need to have a tax authority certification service set up in your account. When you install the Brazil Certification Tax Authorities SuiteApp in your account, NetSuite creates the tax authority plug-ins and records for several Brazilian tax authorities. For more information, see the help topic Brazil Certification Tax Authorities Overview.

## <span id="page-30-1"></span>**E-Document Certification Service**

The E-Document Certification Service SuiteApp version 1.2.0 enables you to send e-documents to tax authorities and manage their responses.

The SuiteApp is generally available and can be installed from the NetSuite SuiteApp Marketplace (Application ID: com.netsuite.edoccertificationservice). It is a public and managed SuiteApp.

The E-Document Certification Service SuiteApp provides the following features and capabilities:

- **Tax Authority Implementation** You can set up secure connections with tax authorities that oversee the certification of e-documents generated in NetSuite. For more information, see the help topic Certification Tax Authority Implementation.
- **E-Document Signature** From your e-document, you can define which tags NetSuite should sign and in which order to sign them. The SuiteApp also provides a standard e-document signature plug-in. For more information, see the help topics E-Document Digital Signature and Adding Digital Signature Tags.

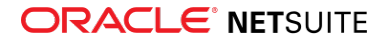

- **E-Document Certification Priorities** You can define priority levels according to the e-document category, operation, or subsidiary. The priority determines the order in which NetSuite sends the edocument for certification. For more information, see the help topic Defining E-Document Certification Priorities.
- **E-Document Certification Portlet** You can add a portlet to your dashboard to monitor the edocument certification process. For more information, see the help topic Adding the E-Document Certification Monitor Portlet to a Dashboard.

### <span id="page-31-1"></span>**India Localization SuiteTax Engine Enhancements**

The India Localization SuiteTax Engine SuiteApp version 3.02.0 includes the following enhancements:

- Ability to generate electronic documents for transactions that have the subtotal, markup, and discount item types.
- Ability to generate E-Way Bill using the Invoice Reference Number (IRN).
- Addition of Permanent Account Number (PAN) and Aadhar Number fields to customer records.

<span id="page-31-0"></span>For more information, see the help topic Electronic Invoicing for India.

### **Japan Fixed Assets Reports**

Japan Fixed Assets Reports is a new SuiteApp that generates reports for depreciable fixed assets and corresponding tax reports. With this SuiteApp, you can apply depreciation rates from the tax agency and depreciation methods to the depreciable asset tax reports. The reports comply with requirements of municipal tax agencies in Japan. The SuiteApp is available from the SuiteApp Marketplace.

The SuiteApp generates two reports:

- **Depreciable Asset All Asset Report** Detailed report of all individual depreciable assets under a Municipal in a Reporting Year.
- **Depreciable Asset Tax Report** Summary of all depreciable assets per Depreciable Asset Type under a Municipal in a Reporting Year. Depreciable assets are grouped into Acquired Before Last Year, Retired Last Year, and Acquired Last Year.

The reports should be generated yearly for Japan subsidiaries with specified Depreciable Asset Tax Reporting information and depreciable asset records.

Japan Fixed Assets Reports requires the Fixed Assets Management (FAM) SuiteApp. Asset records in FAM are used to create depreciable asset records.

**i)** Note: The version of FAM must be from the same release period as the version of Japan Fixed Assets Reports. You must upgrade the FAM version to its 2021.2 release to be compatible with this release of Japan Fixed Assets Reports version 1.0. Every time a new version of FAM is released, a compatible version of Japan Fixed Assets Reports will also be released.

#### <span id="page-31-2"></span>**Norway Tax Reports Enhancements**

The latest version of Norway Tax Reports SuiteApp contains the following major enhancements:

- [Income Statement Close Support](#page-32-1)
- [Display Employees as Suppliers](#page-32-2)
- [Minor Enhancements to Norway Tax Reports](#page-32-3)

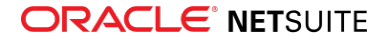

#### <span id="page-32-1"></span>**Income Statement Close Support**

When the Period End Journal feature is enabled in your NetSuite account, you can include period end journals in the opening balance calculations and general ledger entries of the Norway Standard Audit File for Tax (SAF-T). To do this, you need to enable the **Income Statement Closing Entries** preference for the Norway nexus on the Country Tax Report Preferences page. This preference is available on the Tax Audit Files Data Filters subtab of the Norway nexus.

If you leave the **Income Statement Closing Entries** box cleared, the dynamic close is used instead. Opening balances of Profit and Loss accounts at the beginning of every accounting year are moved to the Retained earnings account.

O **Note:** The dynamic close is not supported if the Multi-book Accounting feature is enabled in your NetSuite account.

#### <span id="page-32-2"></span>**Display Employees as Suppliers**

Usually, the SAF-T report sources the SupplierID tag from the vendor record. However, some transaction types applied to A/P accounts and linked to an employee (like expense reports or journal entries) are being sourced from the employee record instead. In the latest version of the Norway Tax Reports SuiteApp, you now have the option to display such employee data in the SAF-T report. To do this, click the **Setup Norway SAF-T** button on the Country Tax Reports page, and in the **Allow displaying employees as suppliers** dropdown list, select **Yes**.

#### <span id="page-32-3"></span>**Minor Enhancements to Norway Tax Reports**

The latest version also contains the following minor enhancements for the Norway Tax Reports SuiteApp:

- SupplierID and CustomerID tags are only populated and exported on account payable and account receivable type accounts.
- Non-posting and statistical account type accounts are no longer exported and used in the audit file.
- Tax groups containing one tax code are supported. If you assign a tax group (instead of a tax code) that contains a single tax code to a transaction, this one code is shown in the report. However, if you use a group with multiple tax codes, the value in the audit file is NA (not applicable).
- For accounts with no mapping, the StandardAccountID tag (under General Ledger Accounts) is populated with NA (not applicable).
- Sourcing for the description tags AccountDescription (under General Ledger Accounts) and TaxCodeDetails > Description (under Tax Table) has been adjusted. Descriptions from the customer accounts and tax codes in NetSuite are now used, instead of the standard (tax authority) descriptions.
- The Master Files section of the report now includes the tax codes based on their validity dates.

<span id="page-32-0"></span>For more information, see the help topic Norway Tax Reports SuiteApp.

### **Philippines Localization Support for BIR Simplified System Registration for CAS Users**

Starting 2021, the Bureau Internal Revenue (BIR) will issue an Acknowledgement Certificate to companies or businesses that registered and submitted complete documentary requirements for using Computerized Accounting Systems (CAS).

This change is supported by the invoicing features of the Philippines Localization SuiteApp. In version 2.0.0, you can select the CAS document issued to your company by the BIR in the new Philippines

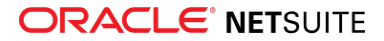

Localization Setup page. The CAS document selected will be indicated in the footer details of your transactions that use Philippines invoicing templates. In the **BIR Document Issued** field, you can select **PTU** for Permit To Use or **AC** for Acknowledgement Certificate. You can also enter details such as the AC control or PTU number, date issued, and valid until date for the CAS document that you selected.

For more information, see the help topics Philippines Localization Setup and Simplified System Registration for Computerized Accounting System (CAS) Users.

# Manufacturing SuiteApps

<span id="page-33-1"></span>Following are the 2021.2 manufacturing enhancements to SuiteApps:

### **Serial Numbers Reporting in Manufacturing Mobile**

Manufacturing Mobile SuiteApp enables you to use the mobile scanner interface to report serial numbers for assembly items produced and components consumed. Serial numbers can be lengthy and prone to errors when entered manually, so using a scanner helps to reduce the probability of errors. Checks and balances have been incorporated into the scanner flow to identify duplicate scanned serial numbers.

## <span id="page-33-3"></span>Non-Profit SuiteApps

<span id="page-33-0"></span>Following are the 2021.2 non-profit enhancements to SuiteApps:

### **NFP SuiteApps Update Verification Now Available**

The NFP SuiteApps Update Verification SuiteApp version 1.0.0 helps you verify and update customizations after an NFP SuiteApp update. This SuiteApp provides a list of verifications that you must comply with to update to the latest version of an NFP SuiteApp.

When an update is blocked, the SuiteApp sends an email notification to the account administrator.

<span id="page-33-4"></span>For more information, read NFP SuiteApps Update Verification.

# Order Management SuiteApps

Following are the 2021.2 order management enhancements to SuiteApps:

- [Electronic Bank Payments Enhancements](#page-33-2)
- [Subscription Billing Bulk Change Orders](#page-34-0)
- <span id="page-33-2"></span>■ [Pack Station Enhancements](#page-35-0)

#### **Electronic Bank Payments Enhancements**

Electronic Bank Payments SuiteApp version 2021.2 includes the following enhancements:

- [Payment File Administration Rollback for In-Transit Payments](#page-34-1)
- [Company Bank and Entity Bank Details Processed Using SuiteScript 2.0](#page-34-2)
- [Aggregate By Payee Preference Update](#page-34-3)

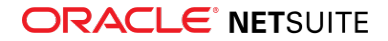

### <span id="page-34-1"></span>**Payment File Administration Rollback for In-Transit Payments**

In Electronic Bank Payments SuiteApp version 2021.2, Payment File Administration (PFA) for in-transit payments can now be rolled back using the new **Roll Back** button on the Payment File Administration page.

## <span id="page-34-2"></span>**Company Bank and Entity Bank Details Processed Using SuiteScript 2.0**

In Electronic Bank Payments SuiteApp version 2021.2, company bank and entity bank details are processed using SuiteScript 2.0.

To avoid changes to the existing behavior of the SuiteApp, any customizations performed using SuiteScript 1.0 must be repeated using SuiteScript 2.0. Refer to the following table for the changes to the script names:

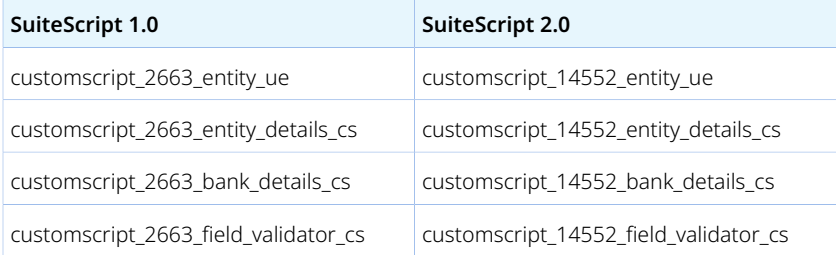

### <span id="page-34-3"></span>**Aggregate By Payee Preference Update**

In Electronic Bank Payments SuiteApp version 2021.2, you can clear the **Aggregate By Payee** box on the Electronic Payments Preference page to turn off the aggregate by payee settings.

### <span id="page-34-0"></span>**Subscription Billing Bulk Change Orders**

**1** Note: SuiteBilling Enhancements version 21.2 is available on accounts running on NetSuite 2021.2.

In SuiteBilling Enhancements version 21.2, you can process subscription change orders in bulk.

A new Bulk Process Change Order page is available through Transactions > Subscriptions > Process Bulk Change Orders. On this page, you can do the following:

- **Process Multiple Records for a Bulk Change Order** Search for and select multiple subscriptions or subscription lines to include in a bulk change order. For each bulk change order processed, the system generates an audit trail record that you can access through the Bulk Operations Summary page.
- **Customize Search Filters and Sublist Columns** Use predefined filters to search for records or customize the filters that you want to be available for searching. Available predefined filters include customer, billing account, subscription plan, start date, and end date. You can also customize the columns that you want to show in search results.
- **Specify the Status Change and Change Order Details** Apply any of the following status changes to subscriptions or subscription lines:
	- □ Draft to Pending Activation
	- □ Draft to Active

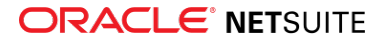

- □ Pending Activation to Draft
- □ Pending Activation to Active
- □ Active to Suspend
- □ Suspend to Reactivate

For status changes related to activation, suspend, or reactivate change orders, you must specify the details of the change order such as effective date, requester, modification type, and memo. For activation, you can request an off-cycle invoice for advanced charges.

SuiteBilling Enhancements version 21.2 also includes the following enhancements for bulk operations using mass update:

- **Void Records for Usage** Previously, a **Delete Records** mass update action was available for deleting erroneous or obsolete usage records. Starting version 21.2, the **Delete Records** action is changed to **Void Records**, and the processed records are now voided instead of deleted.
- **Void Records for Change Order** Subscription change order records have always been voided instead of deleted when using the **Delete Records** mass update action. Starting version 21.2, the **Delete Records** action is renamed to **Void Records** to accurately reflect what goes on in the system.

**Note:** Audit trails showing **Delete Records** actions for usage and change order records prior to version 21.2 remain unchanged.

<span id="page-35-0"></span>For more information, see the help topic Subscription Billing Bulk Operations.

### **Pack Station Enhancements**

**Note:** Use of the Pack Station SuiteApp requires that you first install the SCM Mobile SuiteApp.

The Pack Station mobile app extends order fulfillment processing in your warehouse or in any location that uses a kiosk device. It supports multilevel packing that lets you pack items into cartons, and then transfer packed cartons onto pallets.

The Pack Station mobile app is available in the Pack Station SuiteApp, which is shared with accounts that use NetSuite WMS. For non-WMS accounts, ask your NetSuite account manager about licensing requirements.

In NetSuite 2021.2, you can reuse pallets in another packing session, until you ship them. Orders on the same pallet must have the same shipping method and carrier. On the new Packing Details page, you can view the packed carton and pallet details. If you use the Warehouse Management feature, you can switch to the NetSuite WMS mobile app to ship your packed pallets.

If you configure your DUNS number for the UCC company prefix, you can now generate GS1 linear bar codes for serial shipping container codes (SSCC-18). You can print them in carton and pallet lists.

Pack Station provides new system rules, as follows:

- **Allow real-time packing updates to fulfillments** Lets you update fulfillment records and custom fields on order transactions in real time. You can specify a limit, from 1 to 75 fulfillment lines, to replace the default limit of 25 lines. When you submit orders for packing, real-time updates apply to fulfillments that do not exceed the limit.
- **Autogenerate carton and pallet IDs** Enables you to autogenerate carton and pallet IDs based on a format that you define or the order number. On a kiosk device, you can view the autogenerated ID of a new carton or pallet.

This rule does not apply to items that ship individually or ship as is, which have autogenerated IDs by default.

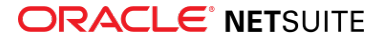

# <span id="page-36-2"></span>Projects SuiteApps

<span id="page-36-0"></span>Following are the 2021.2 projects enhancements to SuiteApps:

### **Purchase to Project Now Available**

Purchase to Project version 1.00.0 is now available for installation from the SuiteApp Marketplace as a public and managed SuiteApp. This SuiteApp lets project managers create and manage purchase transactions related to projects and project tasks. It provides a unified project purchasing experience with insight into project purchases and single-click creation of purchase orders from the project or project task.

Project managers can perform the following tasks using this SuiteApp:

- View purchase orders and vendor bills entered for a project or project task.
- Initiate purchase orders from a project or project task.
- Allow or prevent creation of purchase orders and vendor bills for a project or project task.
- Designate approved project vendors for project-related purchase orders.
- View the total invoiced amount from billable items and expenses for a project.

<span id="page-36-3"></span>For more information, see the help topic Purchase to Project SuiteApp.

# SuiteAnalytics SuiteApps

<span id="page-36-1"></span>Following are the 2021.2 SuiteAnalytics enhancements to SuiteApps:

### **Dashboard Tiles Enhancements**

With Dashboard Tiles SuiteApp version 1.06.3, you can now do the following for individual dashboard tiles:

- Specify a font size for the tile KPI and label.
- Specify a wrapping for the tile KPI text.
- Remove the tile KPI and label.

These changes let you manage the dashboard tile texts, so they fit into the tile. Previously, you can customize the font size, KPI, and label settings for all tiles on the dashboard only from the dashboard tiles portlet.

The following preferences are now available for each dashboard tile:

- **KPI Font Size (PT)** Enter a font size for the tile KPI from 0 to 18 points. If you leave this field blank, the default KPI font size is 13. If you enter 0, the tile KPI is removed.
- **Label Font Size (PT)** Enter a font size for the tile label from 0 to 16 points. If you leave this field blank, the default label font size is 10. If you enter 0, the tile label is removed.
- **KPI Wrapping** Select a wrapping option for the tile KPI text. The following options are available:
	- □ **None** No wrapping is applied.
	- □ **Word Wrap** This option wraps overflowing text into a new line without breaking words.
	- □ **Word Break** –This option maximizes the tile width and may result in breaking of words.

These preferences are available on the **Appearance** subtab of the Dashboard Tile page. Note that the dashboard tile settings take precedence over the dashboard tiles portlet settings.

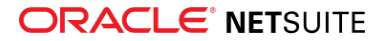

<span id="page-37-2"></span>For more information, see the help topic Modifying the Appearance of a Dashboard Tile.

# SuitePeople SuiteApps

<span id="page-37-0"></span>Following are the 2021.2 SuitePeople enhancements to SuiteApps:

### **Calendar Event Creation**

Time-Off Tracking SuiteApp version 1.10.1 now supports automatic creation of time-off calendar events. The time-off requester and the requester's supervisor can now see approved time-offs in the NetSuite calendar.

## <span id="page-37-3"></span>Taxation SuiteApps

Following are the 2021.2 taxation enhancements to SuiteApps:

- [SuiteTax SuiteApps](#page-37-4)
	- □ [SuiteQL Support and Country Tax Reports Page Enhancements in Tax Reporting Framework](#page-37-1)
- [Legacy Tax SuiteApps](#page-38-2)
	- □ [International Tax Reports Enhancements](#page-38-0)
		- ▬ [Ireland Postponed Accounting for VAT on Imported Goods](#page-38-1)
		- ▬ [EU VAT One Stop Shop Tax Code Provisioning](#page-40-0)
	- □ [International Tax Reports Issue Fixes](#page-40-1)
		- ▬ [International Tax Reports 3.120.0 Issue Fixes](#page-40-2)
	- □ [Tax Audit Files Enhancements](#page-41-0)
		- ▬ [Enhancements to Period End Journal Entries for France FEC](#page-41-1)
		- [Period End Journals Support](#page-41-2)
	- □ [Tax Audit Files Issue Fixes](#page-42-2)
		- ▬ [Tax Audit Files 1.83 Issue Fixes](#page-42-3)

#### <span id="page-37-4"></span>**SuiteTax SuiteApps**

**Important:** The SuiteTax enhancements in this section are applicable only to NetSuite production and Sandbox accounts where the SuiteTax feature is enabled. For NetSuite accounts without SuiteTax, see [Legacy Tax SuiteApps.](#page-38-2)

#### <span id="page-37-1"></span>**SuiteQL Support and Country Tax Reports Page Enhancements in Tax Reporting Framework**

Tax Reporting Framework SuiteApp 1.04.0 includes the following enhancements:

- **SuiteQL support** Localization and country tax report SuiteApps can now use SuiteQL in retrieving tax information and in generating tax audit file reports. SuiteQL is a query language that provides enhanced capabilities in accessing NetSuite records and data. For more information on SuiteQL, see the help topic SuiteQL.
- **Country Tax Reports page enhancements** On the Report Generation Log subtab of the Country Tax Reports generation page, the columns are rearranged for quick access to

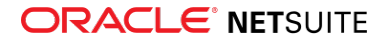

the **View** and **Download** links for the created reports. For more information, see the help topics Viewing a Generated Country Tax Report and Exporting a Country Tax Report

### <span id="page-38-2"></span>**Legacy Tax SuiteApps**

**Important:** The legacy tax enhancements in this section are applicable only to NetSuite accounts without the SuiteTax feature. For NetSuite accounts with SuiteTax, see [SuiteTax](#page-37-4) [SuiteApps.](#page-37-4)

#### <span id="page-38-0"></span>**International Tax Reports Enhancements**

International Tax Reports SuiteApp includes the following enhancements in 2021.2:

- [Ireland Postponed Accounting for VAT on Imported Goods](#page-38-1)
- [EU VAT One Stop Shop Tax Code Provisioning](#page-40-0)

#### <span id="page-38-1"></span>Ireland Postponed Accounting for VAT on Imported Goods

International Tax Reports version 3.120.0 includes support for postponed accounting for VAT on imported goods from Great Britain and countries outside the European Union. The update includes automatic provisioning of the following import tax codes to newly created Ireland subsidiaries or nexuses:

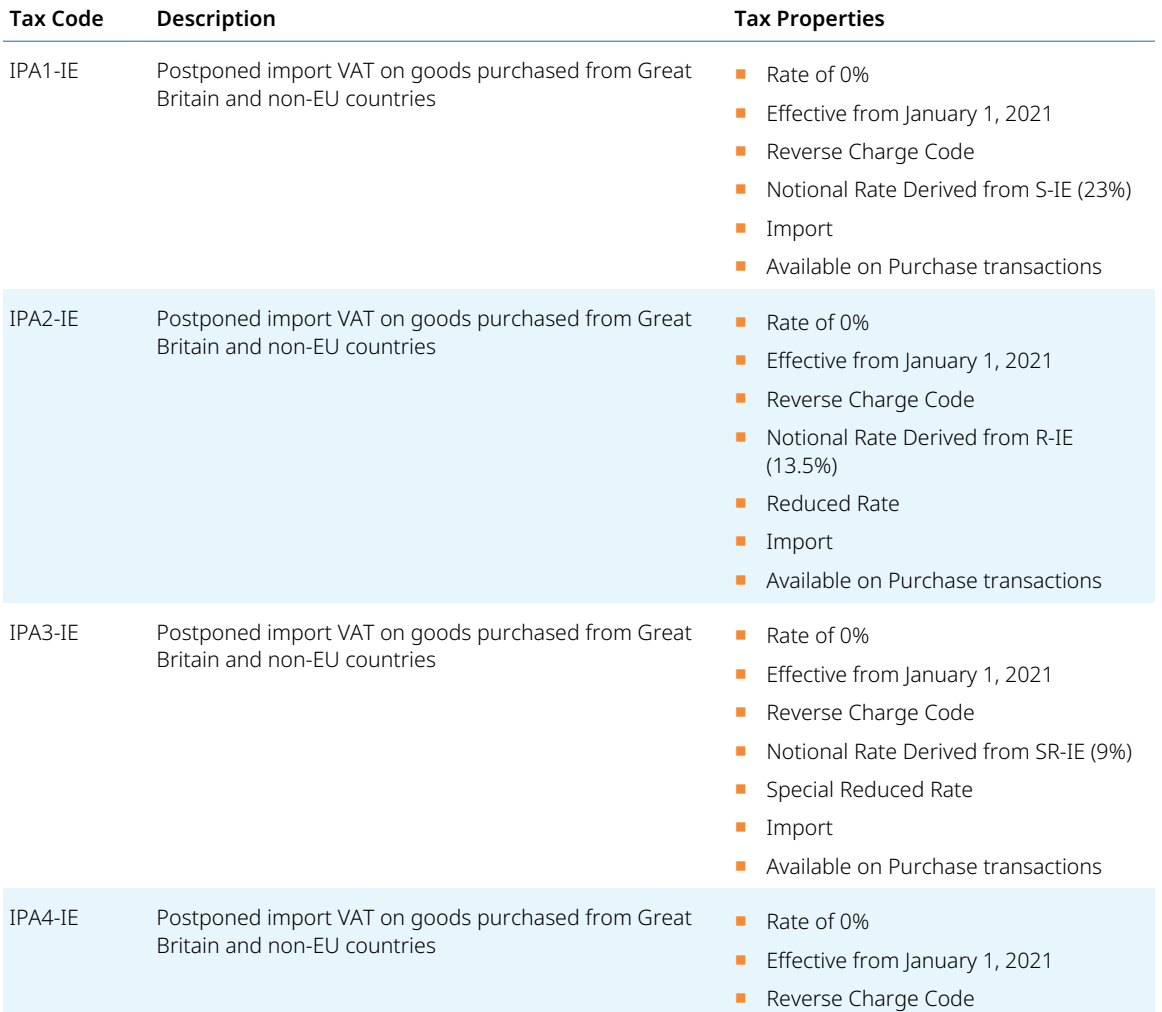

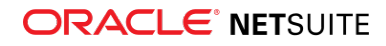

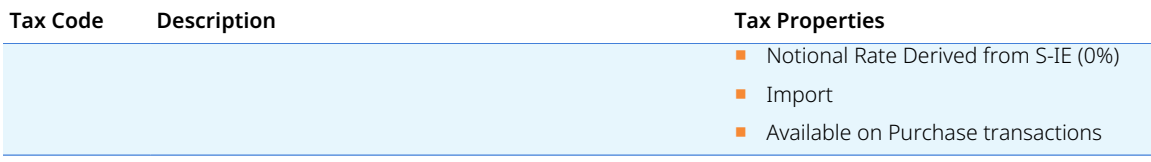

International Tax Reports version 3.120.0 also includes automatic provisioning of the following tax codes to newly created Ireland subsidiaries or nexuses:

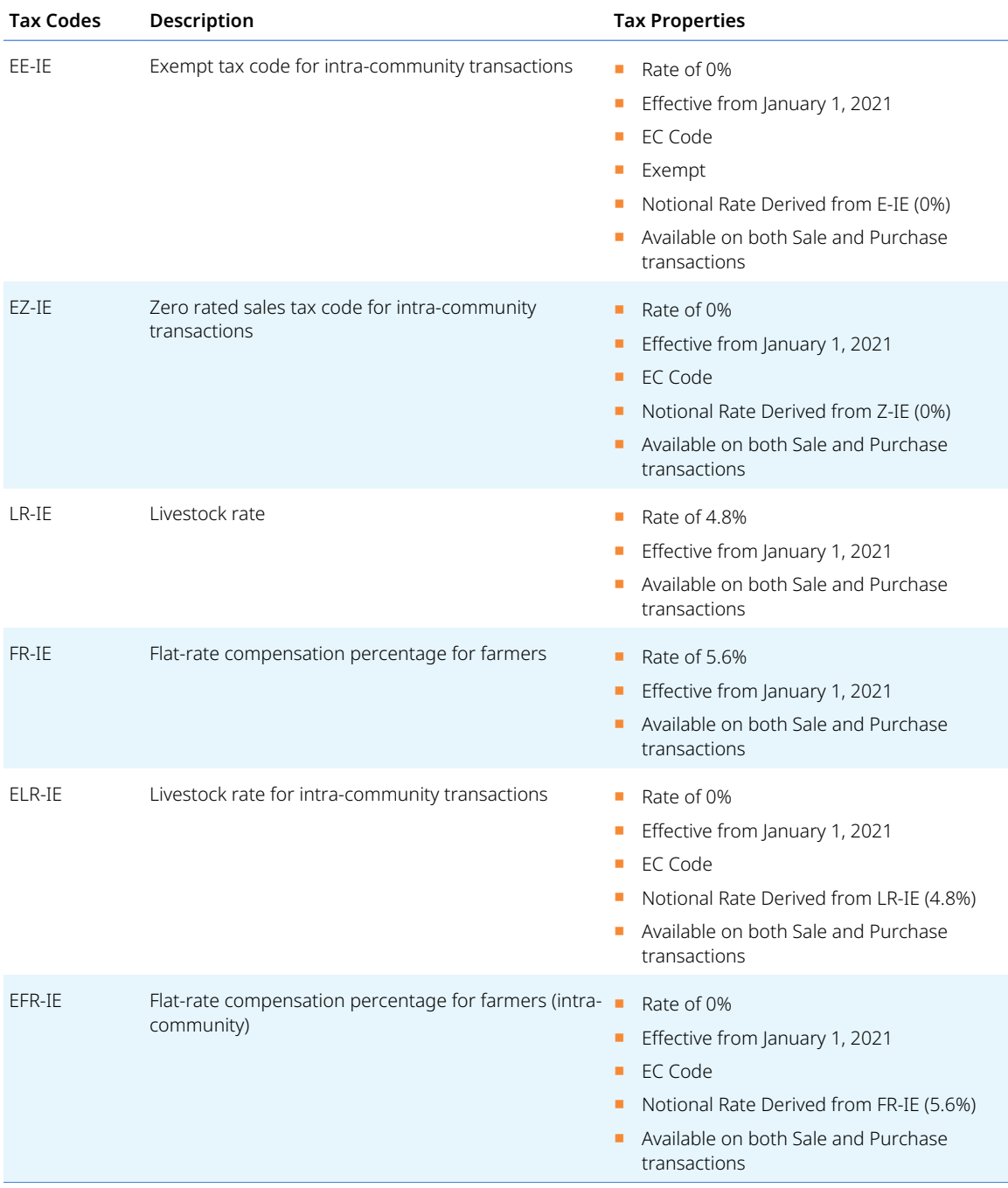

The Ireland VAT report is also updated to version 2021 to properly report the import and other tax codes in the following boxes accordingly:

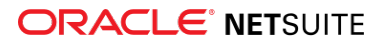

- Box T1: VAT on Sales
- Box T2: VAT on Purchases
- Box E1: Value of Goods Sent to other EU Countries
- Box E2: Value of Goods Received from other EU Countries
- (New) Box PA: Postponed Accounting

To learn more about Ireland's new tax codes and VAT form update, see the help topics Ireland Tax Codes and What goes into each box – Ireland VAT 3 report.

#### <span id="page-40-0"></span>EU VAT One Stop Shop Tax Code Provisioning

Effective July 1, 2021, EU Mini One Stop Shop (MOSS) will be extended to become One Stop Shop (OSS), covering a wider range of supplies. International Tax Reports version 3.120.0 is enhanced to support tax codes provisioning for OSS. When you enable OSS and select an OSS nexus on subsidiary record, the SuiteApp automatically creates an OSS tax control account and tax type and provisions OSS tax codes. To learn more about OSS tax code provisioning and OSS tax code details, read the help topics EU One Stop Shop Tax Code Provisioning and OSS Tax Code Provisioning for Regular NetSuite Accounts.

#### <span id="page-40-1"></span>**International Tax Reports Issue Fixes**

<span id="page-40-2"></span>International Tax Reports SuiteApp includes the following issue fixes in 2021.2:

#### International Tax Reports 3.120.0 Issue Fixes

- **Chile VAT report** Boxes 77 and 89 are updated with the correct formula as follows:
	- □ Box 77 = Box 537 Box 538 (if Box 537 is greater than or equal to Box 538) or empty (if Box 537 is less than Box 538)
	- $\Box$  Box 89 = Box 538 Box 537 (if Box 537 is less than Box 538) or empty (if Box 537 is greater than or equal to Box 538)

For complete information about these changes, see the help topic What goes into each box - Chile VAT Report.

- **Denmark VAT report** The boxes are updated to correctly report the following tax codes:
	- □ RC-DK is now reported on boxes 1 and 4
	- □ Z-DK no longer shows on the detailed report of box 4
	- □ IV-DK's tax property is corrected to report Import VAT

For more information about Denmark's tax codes and VAT report, see the help topics Denmark Tax Codes and What goes into each box – Denmark VAT Report.

- **EU Intrastat Report** The report is updated to support local language. You can now generate the EU Intrastat Report when you set your local language as preference on Home > Set Preferences. To learn more about generating the EU Intrastat Report, see the help topic Generating an EU Intrastat Report.
- **Finland VAT Report** The report is updated to support the reporting of imported goods from countries outside of the European Union. Tax codes RCF-FI, RCF1-FI, and RCF2-FI are no longer reported on boxes 14 to 16. For more information about the new tax codes used in reporting imported goods, see the help topic Finland Tax Codes. To learn about the boxes where each tax codes are reported, read the help topic What goes into each box – Finland VAT Report.
- **Germany Tax Filing Setup and Monthly VAT Return XML File** 
	- $\Box$  Users who were experiencing issues with saving their VAT registration number (VRN) on the Tax Filing Setup page can now save their VRNs when they setup and generate a tax report displaying

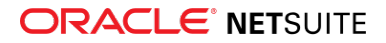

the VRN. For more information about tax filing setup in Germany, see the help topic Setting Up Tax Filing for Germany.

- □ Germany Monthly/Quarterly VAT XML is updated for report compatibility on the FormularDepotXI e-filing tool. To learn about using FormularDepotXI in submitting Germany monthly VAT return, see the help topic Using FormularDepotXI to Submit German Tax Returns.
- **Journal Entry** The record is updated to exclude NOTC checks from the Script Execution Logs.
- **Norway VAT Report** The report is updated to support reporting of purchase non-deductible tax amounts. The non-deductible tax amounts of tax codes S-NO, R1-NO, and R2-NO are now reported on the following boxes, accordingly:
	- □ Box 14: Non-deductible tax amounts of purchases S-NO
	- □ Box 15: Non-deductible tax amounts of purchases R1-NO
	- □ Box 16: Non-deductible tax amounts of purchases R2-NO

For more information about the values reported on each boxes of the Norway VAT report, see the help topic What goes into each box – Norway VAT Report.

- **United Arab Emirates VAT Report** The adjustment boxes of 1a to 1g are updated to accept only negative amount. For more information about the adjustment boxes of the UAE VAT return, see the help topic Making Adjustments on a VAT Return for UAE.
- **United Kingdom MTD Fraud Prevention Headers** The following additional headers are now supported as part of UK MTD requirements:
	- □ Gov-Client-Public-IP-Timestamp
	- □ Gov-Client-Local-IPs-Timestamp
	- □ Gov-Vendor-Product-Name
	- □ Gov-Client-User-IDs that includes the user ID in the HTTP header information

To learn more about MTD fraud prevention headers, see the help topic Sending of MTD Anti-Fraud Headers.

■ **U.K. Intrastat Arrivals** – The report is updated to exclude reporting of domestic and U.S. purchases on the report. For more information about the Intrastat Report for United Kingdom, see the help topic United Kingdom Intrastat Report for Dispatches and Arrivals.

#### <span id="page-41-0"></span>**Tax Audit Files Enhancements**

Tax Audit Files SuiteApp includes the following enhancements in 2021.1:

- [Enhancements to Period End Journal Entries for France FEC](#page-41-1)
- <span id="page-41-1"></span>■ [Period End Journals Support](#page-41-2)

#### Enhancements to Period End Journal Entries for France FEC

In Tax Audit Files version 1.83, the Balance Sheet Closing Entries box is dimmed for France FEC on the Report Preferences page. This type of period end journal is not used in the France FEC report.

<span id="page-41-2"></span>For more information, see the help topic Setting Tax Audit File Report Preferences.

#### Period End Journals Support

Tax Audit Files version 1.80.0 supports the use of period end journal entries in generating France FEC and Mexico Auxiliary Report of Accounts.

You can set the following preferences on the Report Preferences page to specify the type of period end journals that will be included in the reports:

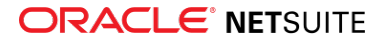

- Balance Sheet Closing Entries
- Balance Sheet Opening Entries
- Income Statement Closing Entries

<span id="page-42-2"></span>For more information, see the help topic Setting Tax Audit File Report Preferences.

#### **Tax Audit Files Issue Fixes**

<span id="page-42-3"></span>Tax Audit Files SuiteApp includes the following issue fixes in 2021.1:

Tax Audit Files 1.83 Issue Fixes

Tax Audit Files SuiteApp version 1.83 includes the following fixes:

- Bill Credits created from Vendor Return Authorizations are now included in Spain Received Invoices -Amending Transactions.
- The Customer ID for Revenue Recognition Journal is now showing when you generate a Portugal SAF-T report.
- Period End Journal balance sheet opening entries are now showing correctly in the Tax Audit File for France FEC.
- <span id="page-42-0"></span>■ The EcritureNum column of France FEC shows the GL number of the balance sheet period end journal entries.

# SuiteApp Distribution

SuiteApp distribution includes SuiteBundler, SuiteApp Marketplace, and SuiteApp Control Center capabilities that you can use to distribute customizations to accounts.

NetSuite 2021.2 includes the following changes:

<span id="page-42-1"></span>■ [Bundle Support During Release Phasing](#page-42-1)

# Bundle Support During Release Phasing

Bundle support during phasing of 2021.2 is consistent with the support provided during previous releases. During phasing of 2021.2, some accounts continue to use 2021.1 at the same time that other accounts are upgraded to 2021.2. Therefore, you may be using a different version than some of the accounts where your bundles are installed.

Review the following descriptions for a reminder of how bundles from different versions are handled during release phasing:

- Bundles developed with 2021.1 can be installed in accounts that are already using 2021.2.
- Bundles developed with 2021.2 can be installed in accounts that are still using 2021.1, but with the following limitations:
	- □ When a user in a 2021.1 account installs a bundle from a 2021.2 account, the bundle installation stops if there are object types in the bundle that are not supported in 2021.1.
	- □ A bundle with a script that uses a new API available only in 2021.2 can be installed into a 2021.1 account, but the script may not function correctly because 2021.1 does not support the API.

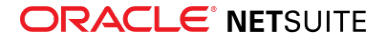

# <span id="page-43-0"></span>SuiteBuilder – Customization

NetSuite 2021.2 includes the following enhancements to SuiteBuilder features:

- [Improved Security for Storing Custom Password Field Values](#page-43-1)
- <span id="page-43-1"></span>■ [New Locale Parameter for Numbers in Advanced Printing Templates](#page-43-2)

# Improved Security for Storing Custom Password Field Values

As of 2021.2, the SuiteScript 1.0 nlapiEncrypt(s, algorithm, key) default encryption method is no longer supported when used to check custom password fields. In addition, SuiteScript 2.x Record.getValue(options) and CurrentRecord.getValue(options) methods are no longer supported for custom password fields.

You can use the SuiteScript 1.0 nlapiCheckPasswordField(type, id, value, field, sublist, line) function or the SuiteScript 2.x crypto.checkPasswordField(options) method to check and validate values in custom password fields. In SuiteScript 2.x, if you continue to use Record.getValue(options) or CurrentRecord.getValue(options) on custom password fields, the value will no longer be returned as a hashed value, but will be obfuscated instead. For this reason, you should use the crypto.checkPasswordField(options) in your SuiteScript 2.x scripts. For more information, see the help topic crypto.checkPasswordField(options).

<span id="page-43-2"></span>Update your scripts to use the new SuiteScript checkPasswordField APIs. For more information, see SuiteAnswer 96720: [Upcoming Changes to Supported APIs for Checking Custom Password Fields](https://netsuite.custhelp.com/app/answers/detail/a_id/97620/kw/97620).

# New Locale Parameter for Numbers in Advanced Printing Templates

A new parameter is available for the nsformat number formatting method. The new parameter enables you to specify the locale to use to format the value of a numerical field. This parameter overrides the locale of the logged in user for the specific field only. You can set this parameter in the source code only.

The format of the new parameter is  $\frac{1}{10}$  (nsformat\_number(record.field,"xx\_XX") }, where record. field represents the field and xx XX represents the country locale code. For example, use \${nsformat\_number(item.quantity, "cs\_CZ")} to format the Quantity field according to Czech Republic standards.

If the locale code is valid, the results are formatted according to the locale specified. If the locale code is invalid, the formatting defaults to use en\_US (U.S. English). If the locale value is null or empty, the formatting defaults to use the locale of the logged-in user.

<span id="page-43-3"></span>For more information, see the FreeMarker Formatting Method section of Syntax for Advanced Template Fields.

# SuiteCloud Development Framework

SuiteCloud Development Framework (SDF) is a development framework and deployment mechanism. Customers and partners can use SDF to create customization projects for internal use within their

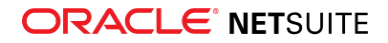

organizations or for commercial distribution. For more information about SDF, see the help topic SuiteCloud Development Framework Overview.

For a complete list of custom records and customizations that are supported by SDF, see the help topic Customizations Supported by SuiteCloud Development Framework.

NetSuite 2021.2 includes the following enhancements to SDF features:

- [Installation Preferences Configuration Updates](#page-44-0)
- [Enhanced Feature Dependencies Updates](#page-45-0)
- [Minor Updates to Custom Objects](#page-45-1)
- <span id="page-44-0"></span>■ [SDF Support for Translation String Validation](#page-18-0)

# Installation Preferences Configuration Updates

SDF SuiteApp installation preferences have been updated with the following enhancements:

- You can now configure installation preferences for custom record types and custom lists in addition to script deployments.
- When an SDF SuiteApp is installed (or an SDF project is deployed), you can choose to preserve some or all of the existing data in the target account for script deployments, custom record types, and custom lists. Preserving data can be useful when you do not want to overwrite values your SuiteApp users have modified in the target account, such as script deployments, custom record instances, or custom list values.

You can configure SDF SuiteApp installation preferences by editing the code block <preference type="OVERWRITING"> in the overwriting.xml file, which is located in the InstallationPreferences folder of your SDF project.

The following information describes the fields you can set for SDF SuiteApp installation preferences:

- For script deployments, you can set the following preferences:
	- □ For the scriptdeployments field, you can set the defaultAction attribute to OVERWRITE or PRESERVE. This setting is the default applied to all script deployments that are not explicitly set by the scriptdeployment field's action attribute.
	- □ For the scriptdeployment field, you can set the action attribute to OVERWRITE or PRESERVE. This setting applies to a specific script deployment.

The following code sample configures an SDF SuiteApp's installation preferences to overwrite all script deployments in the target account by default, with the exception to preserve the script deployment customscript user event example.customdeploy ue example:

1 | <scriptdeployments defaultAction="OVERWRITE">

<scriptdeployment scriptid="customscript\_user\_event\_example.customdeploy\_ue\_example action="PRESERVE""/>

</scriptdeployments>

- For custom record types, you can set the following preferences:
	- □ For the instances field, you can set the defaultAction attribute to OVERWRITE or PRESERVE. This setting is the default applied to all custom record instances that are not explicitly set by the instance field's action attribute.
	- □ For the instance field, you can set the action attribute to OVERWRITE or PRESERVE. This setting applies to an individual custom record type instance.

The following code sample configures an SDF SuiteApp's installation preferences to preserve all of the instances for custom record type customrecord\_type\_example in the target account by default, except for the instance customrecord\_instance\_example which will be overwritten:

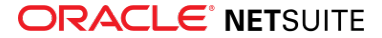

```
1 | <customrecordtypes>
\bar{2} <customrecordtype scriptid="customrecord_type_example">
           <instances defaultAction="PRESERVE">
\overline{4} <instance scriptid="customrecord_instance_example" action="OVERWRITE"/>
           </instances>
\, 5 \, </customrecordtype>
\, 6
   </customrecordtypes>
```
- For custom lists, you can set the following preferences:
	- □ For the customvalues field, you can set the defaultAction attribute to OVERWRITE or PRESERVE. This setting is the default applied to all custom list values that are not explicitly set by the customvalue field's action attribute.
	- □ For the customvalue field, you can set the action attribute to OVERWRITE or PRESERVE. This setting applies to an individual list value.

The following code sample configures an SDF SuiteApp's installation preferences to overwrite all of customlist example custom list's values in the target account by default, except for the customlist value example value which will be preserved:

```
1 | <customlists>
       <customlist scriptid="customlist_example">
\overline{2} <customvalues defaultAction="OVERWRITE">
\overline{\mathbf{3}} <customvalue scriptid="customlist_value_example" action="PRESERVE"/>
\overline{4}5<sup>1</sup> </customvalues>
        </customlist>
-6
    </customlists>
```
<span id="page-45-0"></span>For more information about configuring installation preferences in the overwriting. xml file, see the help topic Overwrite Settings for SDF SuiteApp Projects.

### Enhanced Feature Dependencies Updates

Enhanced feature dependencies now support OneWorld components. Your users can now install an SDF SuiteApp that contains a subset of OneWorld components to accounts that do not have OneWorld functionality. Your users can install such SDF SuiteApps without encountering warnings of errors about missing features. This functionality is available for the following subset of SDF custom objects:

- customrecordcustomfield
- otherrecordfield

Note that when you install an SDF SuiteApp containing the customrecordcustomfield object with a Subsidiary field, those record fields will only appear in OneWorld accounts.

<span id="page-45-1"></span>For more information, see the help topic Enhanced Feature Dependencies for SDF Custom Objects.

# Minor Updates to Custom Objects

Note the following information about updates to SDF support for custom objects:

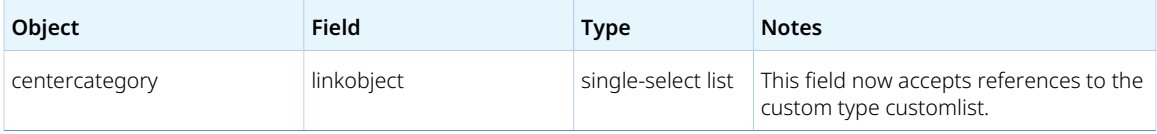

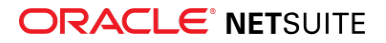

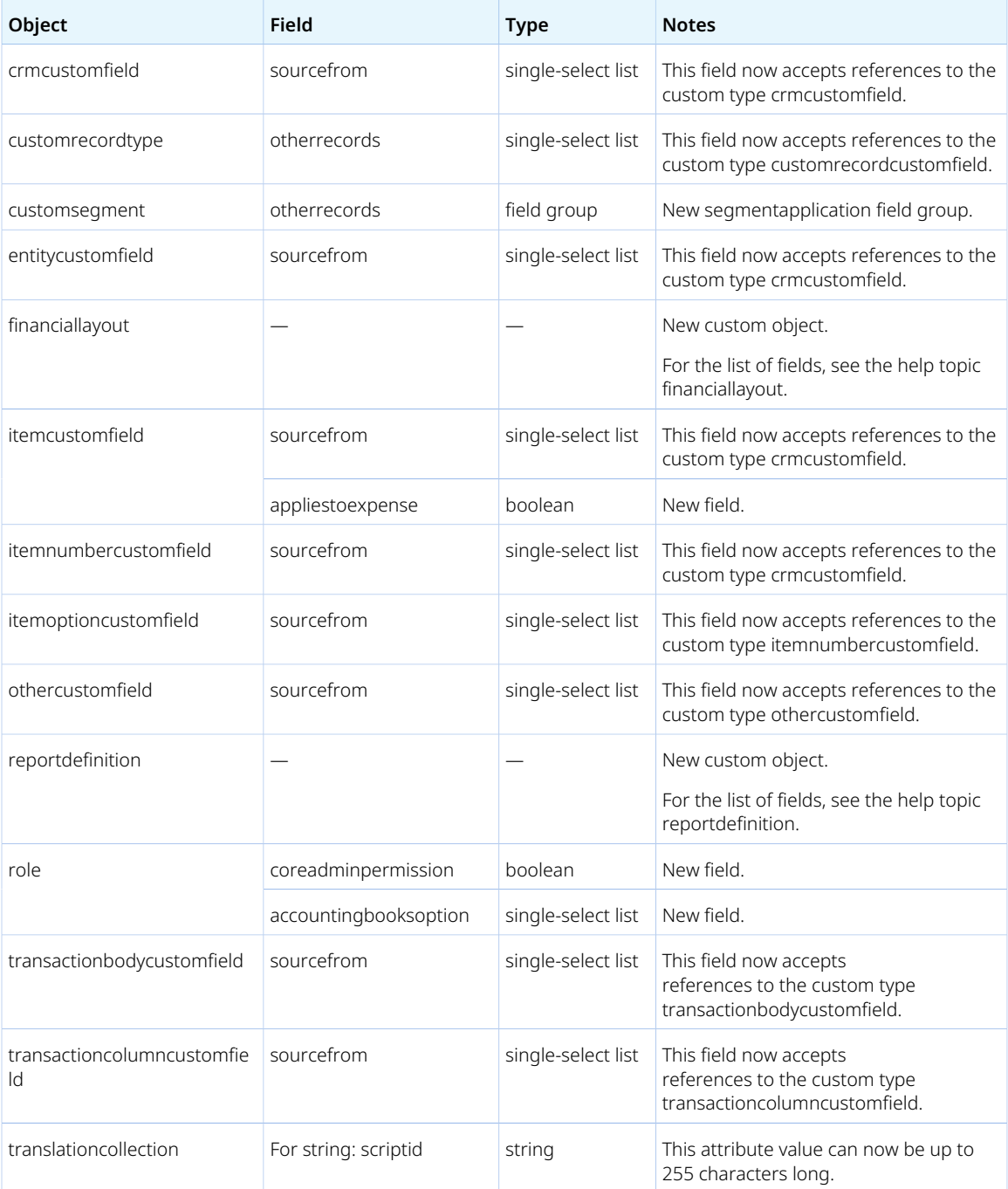

For more information about SDF custom object fields, see the help topic SuiteCloud Development Framework XML Reference.

# <span id="page-46-0"></span>SuiteCloud SDK

SuiteCloud Software Development Kit (SuiteCloud SDK) is a set of tools you can use to develop SuiteCloud Development Framework (SDF) projects. These tools are the SuiteCloud IDE plug-ins and command-line interfaces (SuiteCloud CLI).

SuiteCloud SDK for 2021.2 includes the following features and updates:

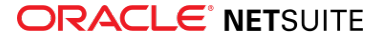

- [2021.2 SuiteCloud CLI for Node.js Is Not Yet Available](#page-47-0)
- [2021.2 SuiteCloud CLI for Java Is Not Yet Available](#page-47-1)
- [2021.2 SuiteCloud IDE Plug-in for WebStorm Is Not Yet Available](#page-47-2)
- <span id="page-47-0"></span>■ [2021.2 SuiteCloud IDE Plug-in for Eclipse Is Not Yet Available](#page-47-3)

# 2021.2 SuiteCloud CLI for Node.js Is Not Yet Available

2021.2 SuiteCloud Command-Line Interface for Node.js (SuiteCloud CLI for Node.js) is targeted for release in August 2021.

SuiteCloud CLI for Node.js is a tool that you can use with your own integrated development environment (IDE) or source-code editor to develop SDF projects. This CLI is optimized for the end-user experience. It is interactive and guides you through all the steps of the communication between your local project and your NetSuite account. For more information about CLI for Node.js, see the help topic CLI for Node.js Guide.

SuiteCloud CLI for Node.js is an open-source project published in GitHub. To see its code and get the latest changes, see [SuiteCloud CLI for Node.js GitHub Repository.](https://github.com/oracle/netsuite-suitecloud-sdk)

# <span id="page-47-1"></span>2021.2 SuiteCloud CLI for Java Is Not Yet Available

2021.2 SuiteCloud Command-Line Interface for Java (SuiteCloud CLI for Java) is targeted for release in August 2021.

SuiteCloud CLI for Java is the SDF command-line interface. You can use the CLI for Java with your own integrated development environment (IDE) source-code editor to create SDF projects, including SDF SuiteApps. You can also create batch and shell scripts that use CLI commands to automate your project validation and deployment processes. When used with your own IDE, CLI for Java acts as an alternative to SuiteCloud IDE. For more information about CLI for Java, see the help topic CLI for Java Guide.

CLI for Java is supported on Windows, Linux, and Mac OS X. For more information, see the help topic CLI for Java Installation Prerequisites.

# <span id="page-47-2"></span>2021.2 SuiteCloud IDE Plug-in for WebStorm Is Not Yet Available

The 2021.2 SuiteCloud IDE plug-in for WebStorm is targeted for release in August 2021.

**Important:** When your account is upgraded to 2021.2, your instance of the plug-in is not updated automatically to 2021.2. After your account upgrade, you must manually update the plug–in to the latest version. For more information, see the help topic Adding the SuiteCloud IDE Plug-in to WebStorm.

# <span id="page-47-3"></span>2021.2 SuiteCloud IDE Plug-in for Eclipse Is Not Yet Available

The 2021.2 SuiteCloud IDE plug-in for Eclipse is targeted for release in August 2021.

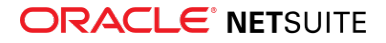

**Important:** When your account is upgraded to 2021.2 your instance of the plug–in is not updated automatically to 2021.2. After your account upgrade, you must manually update the plug-in to the latest version. For more information, see the help topic Updating Eclipse for Use with SuiteCloud IDE Plug-in.

# <span id="page-48-0"></span>**SuiteScript**

Refer to the following sections for details on SuiteScript updates for NetSuite 2021.2:

- [Workbook API Is Now Generally Available](#page-48-1)
- [New SecureString.replaceString Method Added to https.SecureString](#page-49-0)
- [https.SecureString Method Parameters Have Changed](#page-49-1)
- [MD5 and SHA1 Hash Algorithms Are No Longer Valid](#page-49-2)
- [Changes to nlapiEncrypt, CurrentRecord.getValue, and Record.getValue for Custom Password Fields](#page-50-0)
- <span id="page-48-1"></span>■ [2021.2 SuiteScript Records Browser](#page-50-1)

# Workbook API Is Now Generally Available

The Workbook API is now generally available in this release. The Workbook API supports a wide range of features that let you build SuiteAnalytics datasets and workbooks using SuiteScript. The N/dataset module lets you build datasets, and you can use columns, joins, and conditions to filter your data. The N/ workbook module lets you build workbooks using analytics concepts such as data measures, calculated measures, and data dimensions. You can also use the N/workbook module to create pivot tables to analyze your data.

In addition to features that were released previously as beta features, this release includes the following features:

- **Dataset saving** You can now save your datasets using the new Dataset.save() method in the N/ dataset module. This method lets you save a dataset with a name and, optionally, a custom ID and description. You can use this method to save a new dataset, but you cannot use it to update an existing dataset (the dataset name and ID must be unique each time you call Dataset.save()).
- **Dataset linking** You can use the new N/datasetLink module to logically join two datasets and use data from both datasets in your pivots. Linking datasets is useful when you cannot use joins in the SuiteAnalytics Workbook UI or the Workbook API to join record types explicitly. Linking datasets does not merge the datasets. Instead, you specify an expression (which usually corresponds to a common column that is shared between the two datasets), and this expression is used to link the datasets. After datasets are linked, you can access all of the data in both datasets to use in workbooks. For more information, see [Dataset Linking in SuiteAnalytics Workbook.](#page-24-2)
- **Pivot execution** After you define a pivot table for your data, you can now run the pivot and retrieve the results using the new Workbook.runPivot() method in the N/workbook module. This method always returns the full results of the pivot, but it can include different data types (such as a record, record key, range, or currency) depending on the pivot. You can run pivots synchronously or asynchronously in server scripts using the N/task module, or you can run pivots synchronously or using promises in client scripts. You can also run a pivot ad-hoc without a predefined dataset or workbook.
- **Conditional formatting** You can change the format of cells in pivot tables based on conditions that you specify. You can change the color, font style, or font weight to highlight cells that meet certain conditions. You can also define multiple formatting rules for a cell.

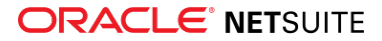

<span id="page-49-0"></span>For more information, see the help topic Workbook API (Beta).

# New SecureString.replaceString Method Added to https.SecureString

The https.SecureString object has a new method: SecureString.replaceString(options). This method is used to replace all occurrences of a pattern string inside an https.SecureString with a replacement string. The updated string is returned.

# <span id="page-49-1"></span>https.SecureString Method Parameters Have Changed

To support more secure functionality of the https.SecureString object, the parameters in the following methods have been changed or added:

- The SecureString.appendSecureString(options) method now includes the options.keepEncoding parameter to keep the appended string in its original encoding.
- The SecureString.appendString(options) method now includes the options. keepEncoding parameter to keep the appended string in its original encoding. You should use the SecureString.appendString(options) method only for appending a string (UTF-8) to a SecureString.
- The SecureString.convertEncoding(options) method now includes the options. fromEncoding parameter to specify the original encoding to convert from.
- The SecureString.hash(options) method now includes the options.contentEncoding and options. resultEncoding parameters to specify the encoding to be used for the SecureString and the resulting hash string.
- The SecureString.hmac(options) method now includes the options.contentEncoding and options.resultEncoding parameters to specify the encoding to be used for the SecureString and the resulting HMAC string.

For complete information on all parameters for SecureString methods, see the help topic https.SecureString.

# <span id="page-49-2"></span>MD5 and SHA1 Hash Algorithms Are No Longer Valid

Support for the MD5 and SHA1 hash algorithms in SuiteScript 1.0 and SuiteScript 2.x are no longer valid. This change affects the following SuiteScript 1.0 method and SuiteScript 2.0 APIs and objects:

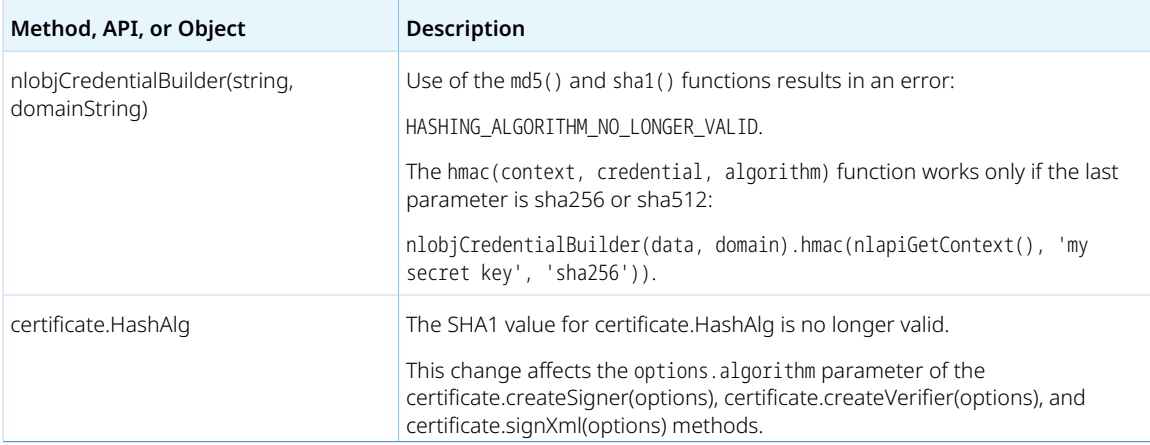

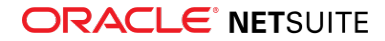

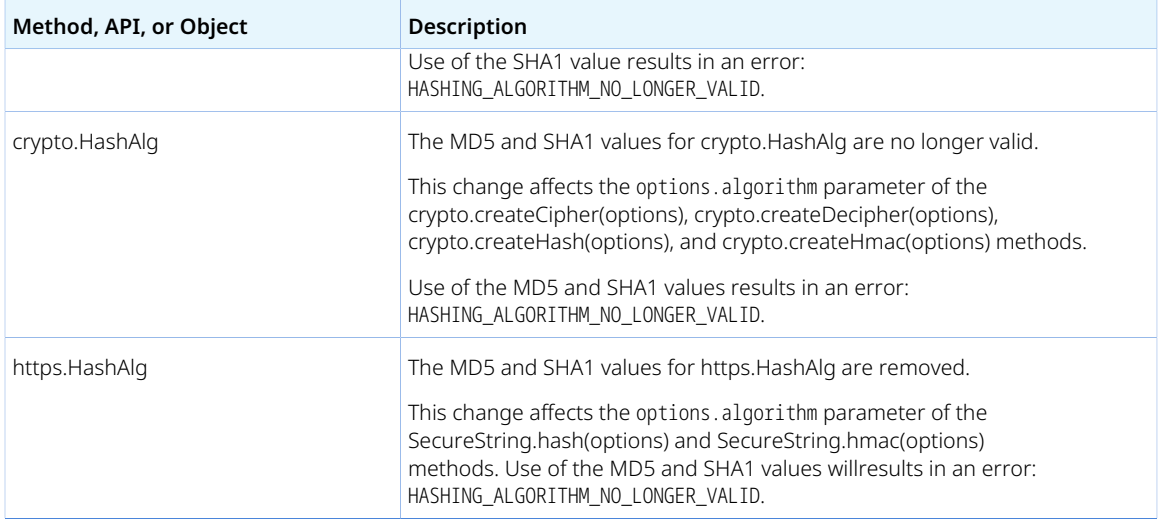

Scripts that use MD5 or SHA1 as the hash algorithm must be updated to use a different hash algorithm, such as SHA256 or SHA512, to ensure these scripts continue to work as expected after the upgrade to 2021.2.

# <span id="page-50-0"></span>Changes to nlapiEncrypt, CurrentRecord.getValue, and Record.getValue for Custom Password Fields

The use of the SuiteScript 1.0 nlapiEncrypt(s, algorithm, key) function for custom password fields is no longer supported. You should not use the SuiteScript 2.x CurrentRecord.getValue(options) and Record.getValue(options) methods for custom password fields. You can now use nlapiCheckPasswordField(type, id, value, field, sublist, line) for custom password fields in SuiteScript 1.0 and crypto.checkPasswordField(options) for SuiteScript 2.x custom password fields.

<span id="page-50-1"></span>For more information, see Upcoming Changes to Supported APIs for Checking Custom Password Fields (SuiteAnswers ID 97620).

# 2021.2 SuiteScript Records Browser

<span id="page-50-2"></span>The 2021.2 SuiteScript Records Browser is not yet available.

# SuiteTalk Web Services Integration

NetSuite 2021.2 includes the following enhancements to web services features:

- REST Query Service
	- □ [REST Query Service Is Generally Available](#page-51-0)
- SOAP Web Services
	- □ [SOAP Web Services Version 2021.2](#page-51-1)
	- □ [Araxis Merge Diff File for the 2021.2 Endpoint](#page-51-2)
	- □ [2021.2 SOAP Schema Browser](#page-52-0)

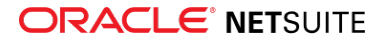

# <span id="page-51-0"></span>REST Query Service Is Generally Available

All the features that belong to the REST Query Service are generally available. Previously, you had to enable the REST Query Service (Beta) feature to work with the dataset-related features that belong to the REST Query Service.

You can work with datasets and related functionality by enabling the REST Web Services feature at Setup > Company > Setup Tasks > Enable Features, in the SuiteTalk (Web Services) section, on the SuiteCloud subtab.

For information about the REST Query Service features, see the help topics SuiteTalk REST Web Services Overview and Setup and Record Filtering and Query.

## <span id="page-51-1"></span>SOAP Web Services Version 2021.2

SOAP web services version 2021.2 is not yet available.

You do not need to upgrade your WSDL when the new version is generally available. NetSuite supports each endpoint for three years. For information about the supported generally available versions, see the help topic Support for Existing WSDL Versions.

# <span id="page-51-2"></span>Araxis Merge Diff File for the 2021.2 Endpoint

The Araxis Merge diff file highlights the schema changes between the 2021.1 and 2021.2 endpoints. The Araxis Merge diff file is not yet available, but this section provides details about the types of information it will include.

- [About the Araxis Merge Diff File](#page-51-3)
- <span id="page-51-3"></span>■ [Using the Araxis Merge Diff File](#page-51-4)

### **About the Araxis Merge Diff File**

NetSuite publishes an Araxis Merge diff file for every new endpoint. Depending on the scope of the release, changes described in the Araxis Merge diff file may include:

- New record types
- Elements (fields) that have been added, removed, or changed
- New sublists (lists)
- New joins
- New search filters and search return columns
- <span id="page-51-4"></span>■ New platform operations

### **Using the Araxis Merge Diff File**

**Important:** The screenshots in this section are for illustrative purposes only. They do not reflect changes related to any specific endpoint.

The Araxis Merge diff file is generated using Araxis Merge. When you click the Araxis Merge diff file link (when it is available), a page appears that offers an overview of all schema changes.

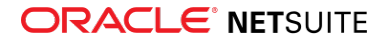

The following screenshot shows how this summary page looks. In this example, the highlighted rows indicate that an XSD has been modified. The integers at the center indicate the number of changed lines in the file. To see the exact differences, click the report link in the column on the right, or click the name of the file in either column.

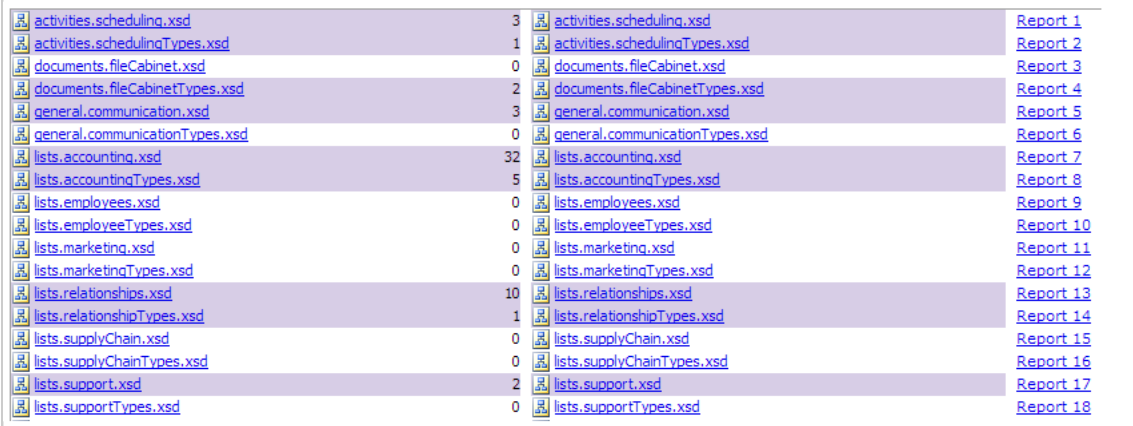

When you click any of these links, the Araxis Merge diff file shows a page with two columns. The previous version of the file is displayed on the left, and the new version is displayed on the right. Changed elements are highlighted.

For example, the following screenshot shows an excerpt from the report on platform.commonTypes.xsd. Notice the addition of two values to the PermissionCode enumeration: \_accessPaymentAuditLog and \_advancedPDFHTMLTemplates.

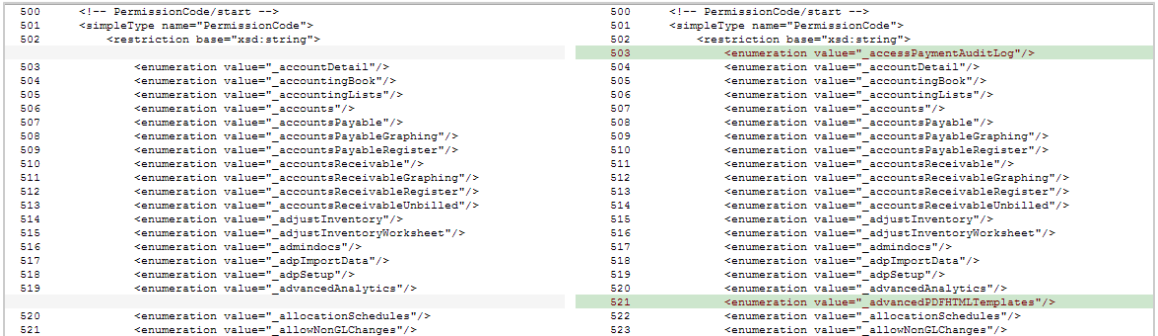

The Araxis Merge diff file also shows changes to data types. The following screenshot is a snapshot of transactions.sales.xsd. Notice that the chargeType element changed from an enumeration to a RecordRef.

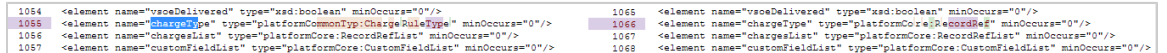

# <span id="page-52-0"></span>2021.2 SOAP Schema Browser

<span id="page-52-1"></span>The 2021.2 SOAP Schema Browser is not yet available.

# Taxation

NetSuite 2021.2 includes the following enhancements to taxation features:

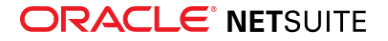

- SuiteTax
	- □ [SuiteQL Support and Country Tax Reports Page Enhancements in Tax Reporting Framework](#page-37-1)
- Legacy Tax
	- □ [Changes to VAT Thresholds in the EU and the Introduction of One Stop Shop \(OSS\)](#page-53-0)
	- □ [International Tax Reports Enhancements](#page-38-0)
		- ▬ [Ireland Postponed Accounting for VAT on Imported Goods](#page-38-1)
		- ▬ [EU VAT One Stop Shop Tax Code Provisioning](#page-40-0)
	- □ [International Tax Reports Issue Fixes](#page-40-1)
		- ▬ [International Tax Reports 3.120.0 Issue Fixes](#page-40-2)
	- □ [Tax Audit Files Enhancements](#page-41-0)
		- ▬ [Enhancements to Period End Journal Entries for France FEC](#page-41-1)
		- [Period End Journals Support](#page-41-2)
	- □ [Tax Audit Files Issue Fixes](#page-42-2)
		- ▬ [Tax Audit Files 1.83 Issue Fixes](#page-42-3)
	- □ [ANZ Localization Enhancements](#page-28-0)
	- □ [Norway Tax Reports Enhancements](#page-31-2)

# <span id="page-53-0"></span>Changes to VAT Thresholds in the EU and the Introduction of One Stop Shop (OSS)

As of **July 01, 2021**, the EU abolished their distance selling threshold and replaced it with a common threshold of €10,000 for B2C sales throughout the EU. To simplify VAT collection and minimize crossborder compliance costs, the EU extended the current Mini One Stop Shop (MOSS) scheme. The scheme is now called One Stop Shop (OSS) and includes physical as well as digital goods and services.

NetSuite extended the existing MOSS functionality to allow customers using Legacy Tax to take advantage of the new OSS scheme. B2C related changes include:

- Setting the member state of identification to a particular subsidiary.
- Applying an OSS nexus to transactions where OSS items have been included.
- Automatic creation of VAT codes for the 27 EU member states once the OSS feature is enabled.
- Updated VAT determination logic based on the country of consumption of goods and services.
- For customers who were using the MOSS scheme, item records containing the "MOSS Applies" checkbox, either checked or unchecked, were automatically migrated to the OSS scheme.

**1** Note: The One Stop Shop feature requires that you first install the International Tax SuiteApp (Bundle ID 43003), which provides OSS tax codes and tax types. For more information on installing this SuiteApp, see the help topic Installing and Setting Up International Tax Reports.

<span id="page-53-1"></span>For more information on the One Stop Shop feature, see the help topic EU One Stop Shop (OSS). For an overview of the legislative changes see [SuiteAnswers Article ID 99970](https://netsuite.custhelp.com/app/answers/detail/a_id/99970/kw/99970).

# User Interface

NetSuite 2021.2 includes the following enhancement to the NetSuite User Interface:

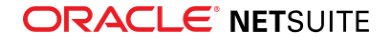

# <span id="page-54-0"></span>End of Support for Some Browsers

As of 2021.2, NetSuite no longer supports the following browsers:

- Microsoft Internet Explorer 11
- Microsoft Edge (EdgeHTML)
- All Safari versions prior to 13.1

If you use any browsers included in the preceding list, you should switch to another supported browser. As of 2021.2, NetSuite no longer tests or addresses any issues related to these browsers.

If you use an unsupported browser after your account is upgraded to 2021.2, the NetSuite Login and twofactor authentication pages may not work as expected. You may also experience loss of functionality on other NetSuite pages. To avoid any unexpected behavior, you should switch to a supported browser. For information about supported browsers, see the help topic Supported Browsers for NetSuite.

# <span id="page-54-1"></span>Vendors, Purchasing, and Receiving

<span id="page-54-2"></span>NetSuite 2021.2 includes the following enhancement to the vendors, purchasing, and receiving features:

# Cross-Subsidiary Requisitions

As of NetSuite 2021.2, the Centralized Purchasing and Billing feature enables you to consolidate requisitions entered from any subsidiary into a single centralized purchase order. Regardless of which subsidiary places the requisition or purchase order, Centralized Purchasing and Billing enables you to receive purchased goods and services in any subsidiary and location in your company. When you receive and pay for a purchase order in a different subsidiary, automatic cross-charges balance the ledger and intercompany accounts. Each target subsidiary receives their part of the centralized purchase order in the set target location and generates their own receipt.

To enable cross-subsidiary requisitions, you must enable both the Centralized Purchasing and Billing feature and the Requisitions feature.

For more information, see the following help topics:

- Centralized Purchasing and Billing
- Requisitions

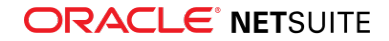